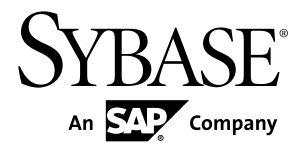

# **Release Bulletin Replication Server® Options 15.7.1**

Linux, Microsoft Windows, and UNIX

#### DOCUMENT ID: DC73463-01-1571-02

LAST REVISED: February 4, 2013

Copyright © 2013 by Sybase, Inc. All rights reserved.

This publication pertains to Sybase software and to any subsequent release until otherwise indicated in new editions or technical notes. Information in this document is subject to change without notice. The software described herein is furnished under a license agreement, and it may be used or copied only in accordance with the terms of that agreement.

Upgrades are provided only at regularly scheduled software release dates. No part of this publication may be reproduced, transmitted, ortranslated in any formor by anymeans, electronic,mechanical,manual, optical, or otherwise, without the prior written permission of Sybase, Inc.

Sybase trademarks can be viewed at the Sybase trademarks page at <http://www.sybase.com/detail?id=1011207>. Sybase and the marks listed are trademarks of Sybase, Inc. ® indicates registration in the United States of America.

SAP and other SAP products and services mentioned herein as well as their respective logos are trademarks or registered trademarks of SAP AG in Germany and in several other countries all over the world.

Java and all Java-based marks are trademarks or registered trademarks of Oracle and/or its affiliates in the U.S. and other countries.

Unicode and the Unicode Logo are registered trademarks of Unicode, Inc.

All other company and product names mentioned may be trademarks of the respective companies with which they are associated.

Use, duplication, or disclosure by the government is subject to the restrictions set forth in subparagraph  $(c)(1)(ii)$  of DFARS 52.227-7013 for the DOD and as set forth in FAR 52.227-19(a)-(d) for civilian agencies.

Sybase, Inc., One Sybase Drive, Dublin, CA 94568.

# **Contents**

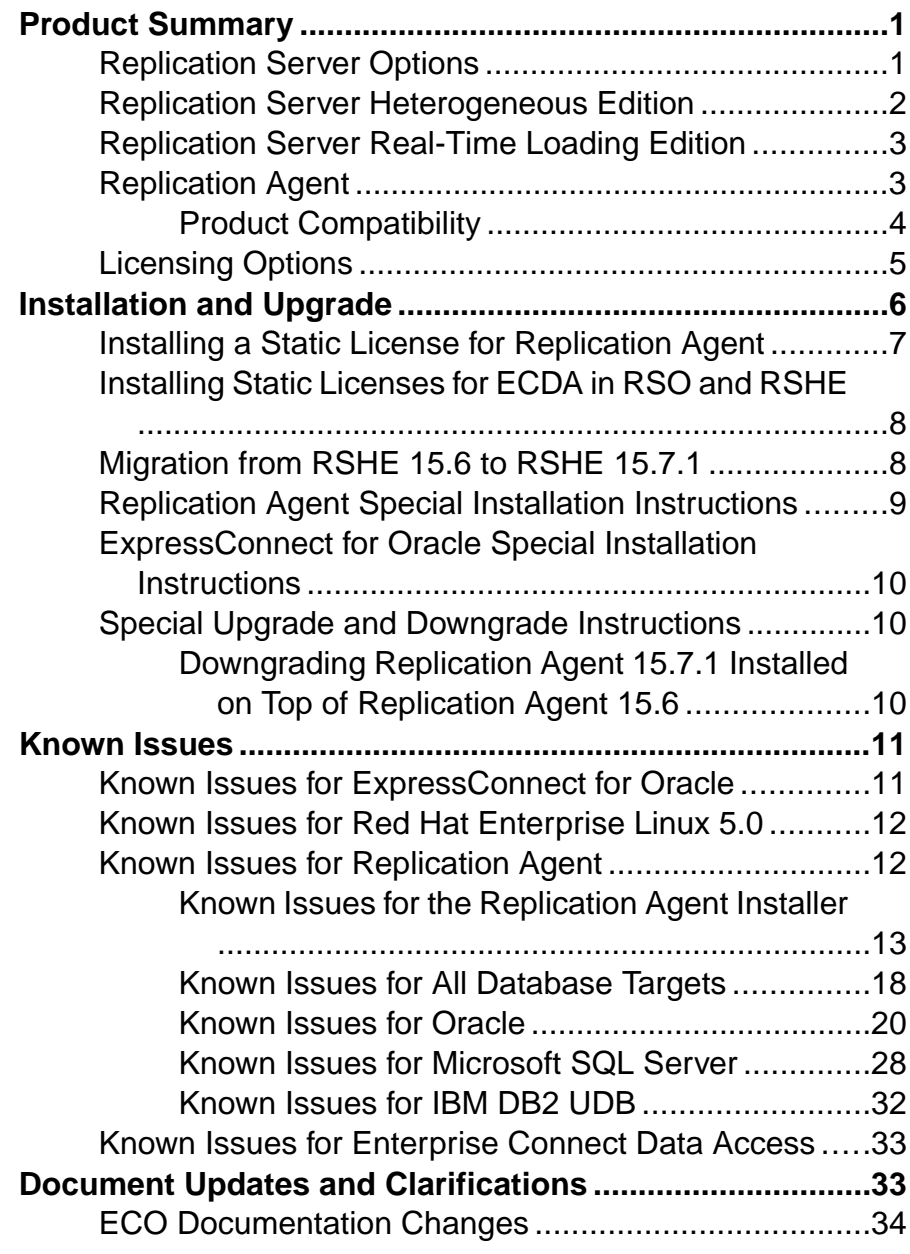

### **Contents**

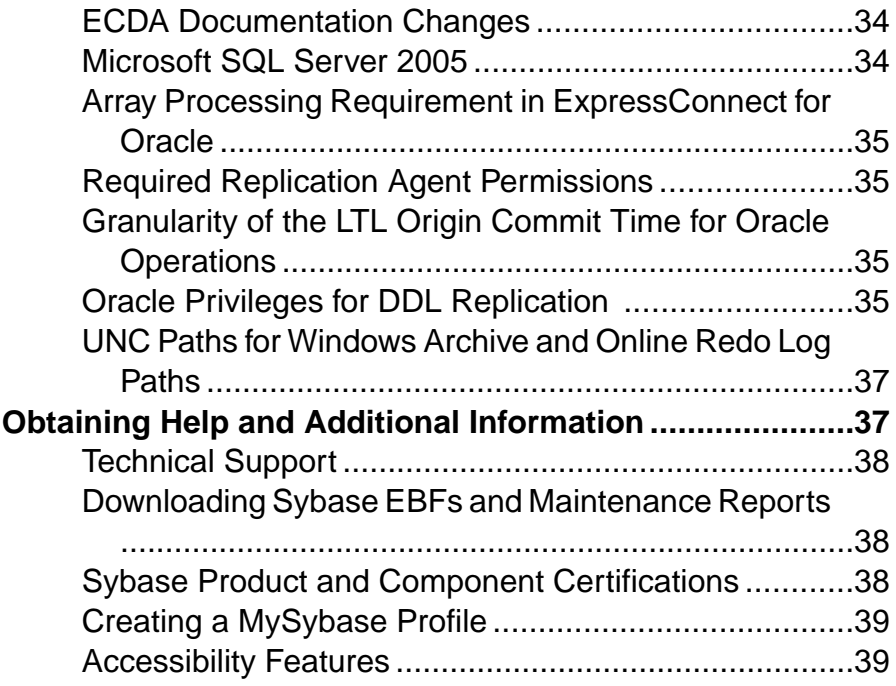

# <span id="page-4-0"></span>**Product Summary**

The Sybase® Replication Server® Options can be purchased separately from Replication Server, or as part of Replication Server Heterogeneous Edition (RSHE) or Replication Server Real-Time Loading Edition (RTLE).

## **Replication Server Options**

Use Replication Server Options with Replication Server for bidirectional replication across distributed, heterogeneous systems, which allows you to perform different operational and decision-support tasks. To obtain an option, you must already have Replication Server.

Replication Server Options are compatible with the same platform and operating system configurations as Replication Agent™ 15.7.1, Enterprise Connect™ Data Access (ECDA) 15.0, and ExpressConnect 15.7.1 for Oracle. For specific hardware and software requirements, see the Enterprise Connect Data Access Release Bulletin, the ExpressConnect for Oracle Installation and Configuration Guide, and the Replication Agent Installation Guide.

For more general information about the Replication Server Options, see the Replication Server Heterogeneous Replication Guide.

#### Version Contents

Replication Server Options are available for Oracle, Microsoft SQL Server, and IBM DB2 Universal Database (UDB). Each option requires a license for accessing data only in the specified data source.

- Replication Server Option for Oracle consists of:
	- Express Connect for Oracle licensed for Oracle
	- Replication Agent licensed for Oracle
- Replication Server Option for Microsoft SQL Server consists of:
	- ECDA Option for ODBC licensed for ODBC
	- Replication Agent licensed for Microsoft SQL Server
- Replication Server Option for IBM DB2 UDB consists of:
	- ECDA Option for ODBC licensed for ODBC
	- Replication Agent licensed for IBM DB2 UDB

#### **See also**

• [Licensing Options](#page-8-0) on page 5

## <span id="page-5-0"></span>**Replication Server Heterogeneous Edition**

Replication Server Options and Replication Server are also sold together as part of the Replication Server Heterogeneous Edition (RSHE).

You can use RSHE to replicate between different kinds of data servers. RSHE supports Adaptive Server® Enterprise and non-Sybase data servers such as Oracle, IBM DB2 UDB, and Microsoft SQL Server.

RSHE is compatible with the same platform and operating system configurations as Replication Server 15.7.1, Replication Agent 15.7.1, ECDA 15.0.1 and later, and ExpressConnect for Oracle 15.7.1. For specific hardware and software requirements, see the Replication Server Installation Guide, the Replication Agent Installation Guide, the Enterprise Connect Data Access Release Bulletin, and the ExpressConnect for Oracle Installation and Configuration Guide.

Version Contents RSHE consists of:

- Replication Server 15.7.1
- Replication Agent 15.7.1, including:
	- Replication Agent for Oracle
	- Replication Agent for Microsoft SQL Server
	- Replication Agent for IBM DB2 UDB
- ECDA Options 15.0.1

**Note:** In RSHE 15.7.1, ECDA is used to connect only to Microsoft SQL Server and IBM DB2 Universal Database (UDB). ECDA option for Oracle is not supported in RSHE 15.7.1.

• Express Connect for Oracle 15.7.1

All RSHE components except Replication Server are licensed statically.

Replication Server 15.7.1 can be licensed for a subset of the CPUs on which it is installed (sub-capacity licensing). See the Replication Server Installation Guide.

#### RSHE on Solaris x64

RSHE on Solaris x64 is for Oracle database only and includes Replication Agent for Oracle and ECO.

## <span id="page-6-0"></span>**Replication Server Real-Time Loading Edition**

The Replication Server Real-Time Loading Edition (RTLE) includes components necessary to replicate to a Sybase® IQ database.

RTLE enables real-time loading for replicating data from Adaptive Server® or Oracle to Sybase IQ. Replication from Oracle requires Replication Agent for Oracle. Although realtime loading is supported on all platforms that Replication Server supports, Replication Agent for Oracle is not available on Linux onPOWER. However, you can run Replication Agent for Oracle on any of the supported platforms. For a list of platforms on which Replication Agent for Oracle is available, see the Replication Agent Installation Guide.

Version Contents RTLE consists of:

- Replication Server 15.7.1
- Replication Agent for Oracle 15.7.1

With RTLE, Replication Agent for Oracle is licensed statically.

Note: Although RTLE is compatible with Replication Agent for Oracle, it is not included with RSO or RSHE.

Replication Server 15.7.1 can be licensed for a subset of the CPUs on which it is installed (sub-capacity licensing). See the Replication Server Installation Guide.

## **Replication Agent**

Replication Agent extends the capabilities of Sybase Replication Server by allowing non-Sybase database servers to act as primary data servers in a replication system based on Sybase replication technology.

For a list of platforms and operating systems on which Replication Agent is supported, see the Replication Agent Installation Guide.

## <span id="page-7-0"></span>**Product Compatibility**

Learn about Replication Agent compatibility with database servers, drivers, and products.

| <b>Database</b>                   | <b>Versions</b>                                                                                                    |
|-----------------------------------|----------------------------------------------------------------------------------------------------|
| Oracle Server                     | $10g(10.1, 10.2), 10g$ ASM, $10g$ RAC, $10g$ in 9i<br>compatibility mode, $11g(11.1, 11.2)$ , $11g$ ASM,<br>11g RAC                                                                                                    |
| Microsoft SQL Server              | 2008 R1 Service Pack 2 and 2008 R2 – Replica-<br>tion Agent does not support the features and da-<br>tatypes introduced in Microsoft SQL Server<br>2008.                                                                                                    |
|                                   | <b>Note:</b> Microsoft SQL Server 2005 and earlier<br>versions are no longer supported. You must up-<br>grade your primary database server to a supported<br>version before migrating Replication Agent for<br>Microsoft SQL Server instance(s). See the Cer-<br>tification Web site at <i>http://certification.syb-</i><br>ase.com/ucr/search.do for detailed information<br>on the supported versions. |
| <b>IBM DB2 Universal Database</b> | Enterprise Edition 9.1, 9.5, 9.7                                                                                                    |

**Table 1. Compatible Databases**

Replication Agent requires a JDBC™ 3.0-compliant driver for the primary data server.

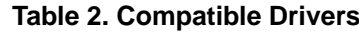

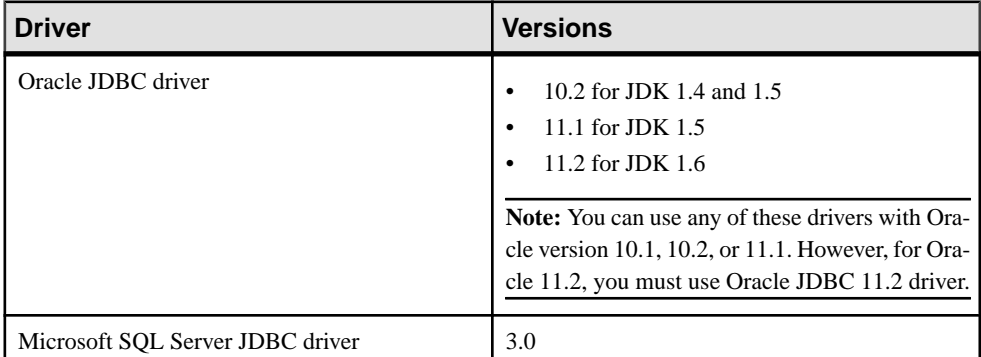

<span id="page-8-0"></span>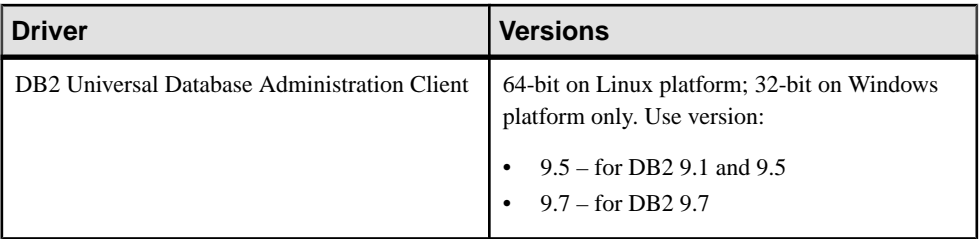

### **Table 3. Compatible Product**

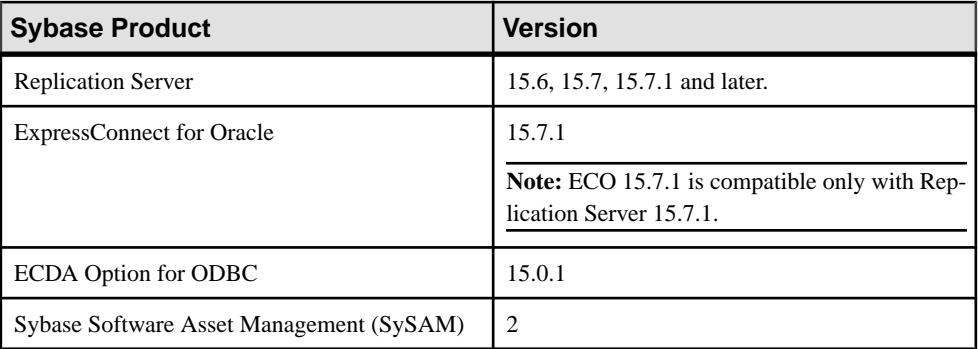

# **Licensing Options**

Before installing, review the licensing options.

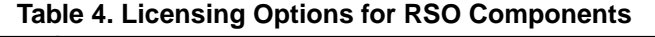

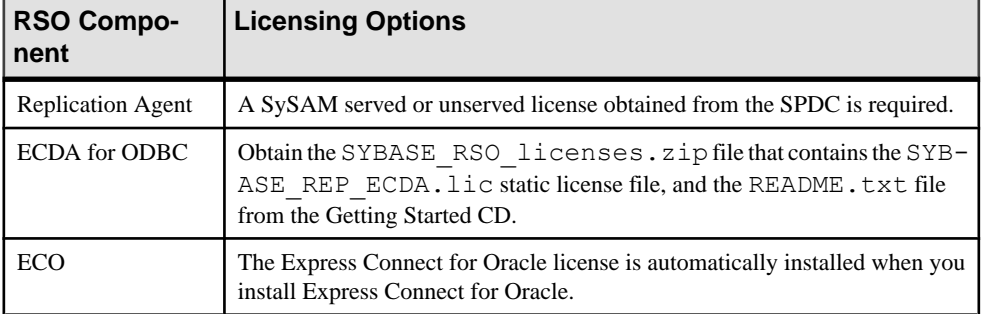

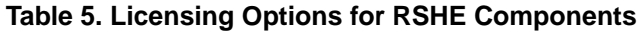

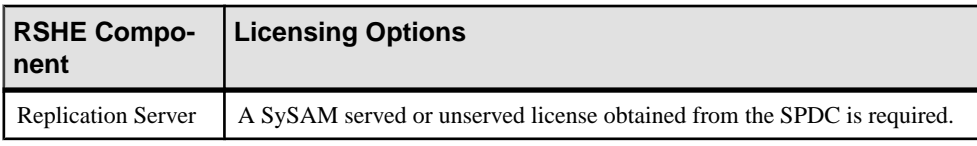

<span id="page-9-0"></span>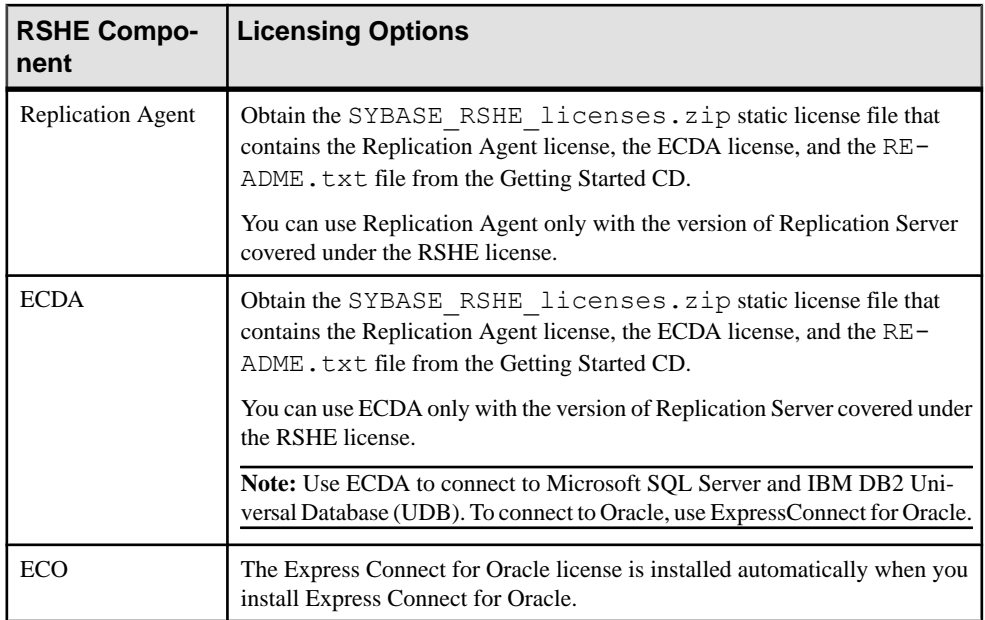

### **Table 6. Licensing Options for RTLE Components**

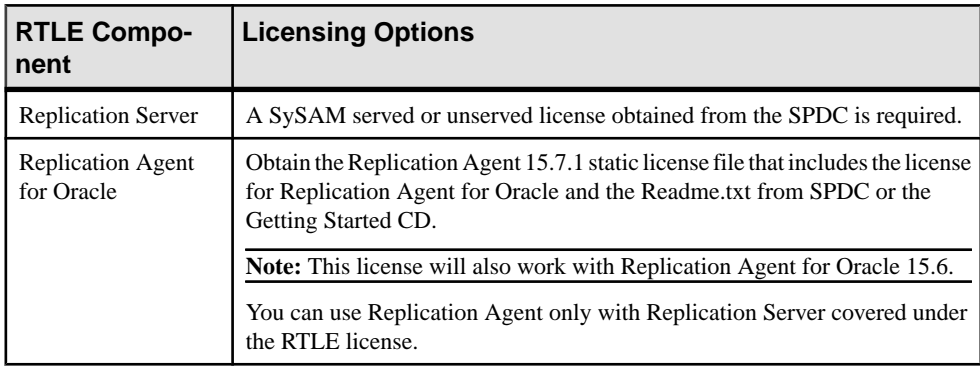

# **Installation and Upgrade**

Get last-minute information about installation and upgrading that was omitted from or incorrect in your installation guide, or that needs special emphasis.

### Replication Server Options Licenses

Read the information about mobile licensing in the *Sybase Software Asset Management 2* Users Guide.

<span id="page-10-0"></span>If you are using sub-capacity licensing, perform one of the following:

• Before starting your installer, set the SYBASE\_SAM\_CAPACITY environment variable using the **sysamcap** utility.

Follow the instructions provided in the  $S_ySAM$  Users Guide > Configuring  $S_ySAM$  Subcapacity. However, start your installer instead of starting the sub-capacity-enabled Sybase product. The installer includes the **sysamcap** utility located in sysam utilities/ bin .

• Select **Continue installation without a license key** in the Sybase Software Asset Management License pane during installation. After installation, copy your license key to *installed\_directory*/SYSAM-2\_0/licenses directory where *installed directory* is the location in which you have installed your components into.

### License Expiration

Replication Server Options, Replication Server, and Adaptive Server use the same registry. When the license for one of these products expires, the licenses of the other products are affected. If you are evaluating one of the Replication Server Options, request another evaluation license from Sybase. Otherwise, generate your licenses atSPDC and deploy them.

### Running InstallAnywhere and InstallShield Multiplatform Installers

Some of the files generated by InstallAnywhere and InstallShield Multiplatform share the same file names. This becomes an issue when you use both InstallAnywhere and InstallShield technologiesto install or uninstall productsin the same installation directory because filesthat are used by both installers are overwritten or removed without warning.Sybase recommends that you do not use InstallShield and InstallAnywhere to install to or uninstall from the same installation directory.

## **Installing a Static License for Replication Agent**

If you did not specify the static license during RSHE or RTLE installation, install the static license after the installation is complete.

- **1.** Stop the Replication Agent instance if it is running.
- **2.** Copy the Replication Agent static license file to:
	- *\$SYBASE*/SYSAM-2\_0/licenses (UNIX or Linux)
	- *%SYBASE%*\SYSAM-2\_0\licenses (Windows)

where *\$SYBASE* or %SYBASE% is where you installed Replication Agent.

- **3.** Restart the Replication Agent instance.
- **4.** Check the Replication Agent log file to verify that the Replication Agent instance has started successfully:
- <span id="page-11-0"></span>• *\$SYBASE*/RAX-15\_x/<instance\_name>/log/<instance\_name>.log (UNIX or Linux)
- *%SYBASE%\RAX-15* x\<instance name>\log \<instance\_name>.log (Windows)

## **Installing Static Licenses for ECDA in RSO and RSHE**

Install the static SySAM license files to use ECDA in Replication Server Option for Microsoft SQL Server and IBM DB2 UDB, and ECDA in RSHE.

- **1.** Stop the ECDA instance if it is running.
- **2.** Copy the ECDA static license file to:
	- *\$SYBASE*/SYSAM-2\_0/licenses (UNIX or Linux)
	- *%SYBASE%*\SYSAM-2\_0\licenses (Windows)

where  $$SYBASE$  or %SYBASE% is where you installed ECDA.

- **3.** Restart the ECDA instance.
- **4.** Check the ECDA instance log file to verify that the ECDA instance has started successfully:
	- *\$SYBASE*/DC-15\_0/servers/<servername>/log/ <servername>.log (UNIX or Linux)
	- *%SYBASE%*\DC-15\_0\servers\<servername>\log \<servername>.log (Windows)

where  $$SYBASE$  or %SYBASE% is where you installed ECDA.

## **Migration from RSHE 15.6 to RSHE 15.7.1**

Learn about the Replication Server Heterogeneous Edition version 15.6 to 15.7.1 migration path.

#### Replication Server

Install Replication Server 15.7.1 using the Replication Server installer. For information about upgrading Replication Server, see Replication Server 15.7.1 Configuration Guide for your platform.

#### Replication Agent

Install Replication Agent 15.7.1 using the Replication Agent installer. For information about upgrading Replication Agent, see Replication Agent Primary Database Guide  $15.7.1 >$ Upgrading and Downgrading Replication Agent.

### <span id="page-12-0"></span>**FCDA**

Note: In RSHE 15.7.1, ECDA is used to connect only to Microsoft SOL Server and IBM DB2 Universal Database (UDB). ECDA option for Oracle is not supported in RSHE 15.7.1.

If you do not have ECDA 15.0.1 installed, use the ECDA 15.0.1 installer. For additional information about ECDA 15.0.1, see the ECDA 15.0.1 Release Cover Letter available at <http://www.sybase.com/downloads>.

### ExpressConnect for Oracle

Install and use ExpressConnect for Oracle to connect to Oracle databases. See ExpressConnect for Oracle Installation and Configuration Guide for details.

## **Replication Agent Special Installation Instructions**

Learn about additional installation requirements for this version of Replication Agent.

### Visual C++ 2005 Runtime Components

When installing on Microsoft Windows, the Replication Agent 15.6 installation program requires components of the Microsoft Visual C++ 2005 libraries. If these libraries are not installed, the Sybase installer stops responding without issuing a warning or error message.

To check if the Microsoft Visual C++ 2005 Redistributable package is already installed, go to **Start > Control Panel > Add or Remove Programs**, and look for Microsoft Visual C++ 2005 Redistributable.

You can download Visual  $C_{++}$  2005 from the *Microsoft Visual*  $C_{++}$  *2005 SP1 Redistributable* [Package \(x86\) page](http://www.microsoft.com/downloads/details.aspx?FamilyID=200B2FD9-AE1A-4A14-984D-389C36F85647&displayLang=en). Run vcredist  $x86$ . exe to install the Visual C++ runtime components on Microsoft Windows 32-bit or 64-bit machines.

### SySAM Server's Internet Protocol Configuration

SySAM supports Internet Protocol versions 6 and 4 (IPv6 and IPv4, respectively), however, Replication Agent supports only IPv4. The SySAM server that is installed by the Replication Agent installation program is configured to use IPv4. Sybase recommends that you maintain this configuration. However, if you must use IPv6, license Replication Agent using an unserved license.

### SySAM Subcapcity Licensing

If you are using subcapacity licensing, perform one of the following:

• Before starting your installer, set the SYBASE\_SAM\_CAPACITY environment variable using the **sysamcap** utility.

Follow the instructions provided in the *SySAM Users Guide > Configuring SySAM Sub*capacity. However, start your installer instead of starting the sub-capacity-enabled Sybase

<span id="page-13-0"></span>product. The installer includes the **sysamcap** utility located in sysam utilities/ bin .

• Select the **Continue installation without a license key** in the Sybase Software Asset Management License pane during installation. After installation, copy your license key to *installed\_directory*/SYSAM-2\_0/licenses directory where *installed directory* is the location in which you have installed your components into.

## **ExpressConnect for Oracle Special Installation Instructions**

From version 15.7.1 onwards, ExpressConnect for Oracle (ECO) does not include Oracle client libraries, which are required to run it. The libraries now need to be downloaded and installed separately.

See the General Information and Technical Notes section of the ECO cover letter for information on correct version and platform of Oracle client libraries, and installation instructions. If the cover letter is not available, see *Oracle Instant Client Libraries Installation* Instructions in the ExpressConnect for Oracle Installation and Configuration Guide.

## **Special Upgrade and Downgrade Instructions**

Learn about special upgrade and downgrade instructions for Replication Agent.

You can upgrade and downgrade Replication Agent by following the instructions in Appendix A of the Replication Agent Primary Database Guide.

### **Downgrading Replication Agent 15.7.1 Installed on Top of Replication Agent 15.6**

By default, Replication Agent 15.7.1 installer uses the RAX-15\_5 directory, and overwrites the Replication Agent 15.5 installation. Follow these steps to correctly downgrade a typical Replication Agent 15.7.1 installation.

- **1.** Shut down Replication Agent 15.7.1.
- **2.** Install Replication Agent 15.6 in the default installation directory.
- **3.** Prepare for downgrade:

**ra\_downgrade** *installation\_path*

**4.** Complete the downgrade:

```
ra_downgrade_accept timestamp.export
```
where timestamp.export is the file to which **ra\_downgrade** extracted RASD contents.

**5.** Start Replication Agent 15.6, and resume replication.

# <span id="page-14-0"></span>**Known Issues**

Learn about known issues and workarounds.

Find issues by Change Request (CR) number.

**Note:** You can search theSybase Web site for solved cases. Choose**Support > Solved Cases** or go to <http://search.sybase.com/search/simple.do?mode=sc>. You need a MySybase account to view solved cases in the archive.

For known issues concerning Enterprise Connect Data Access (ECDA), see:

- Enterprise Connect Data Access Release Bulletin for Microsoft Windows
- Enterprise Connect Data Access Release Bulletin for Linux and UNIX
- Replication Server Release Bulletin for your platform

The known issues for the Replication Server Options are in addition to those described in the individual product release bulletins.

## **Known Issues for ExpressConnect for Oracle**

Learn about known issues and workarounds for ExpressConnect for Oracle.

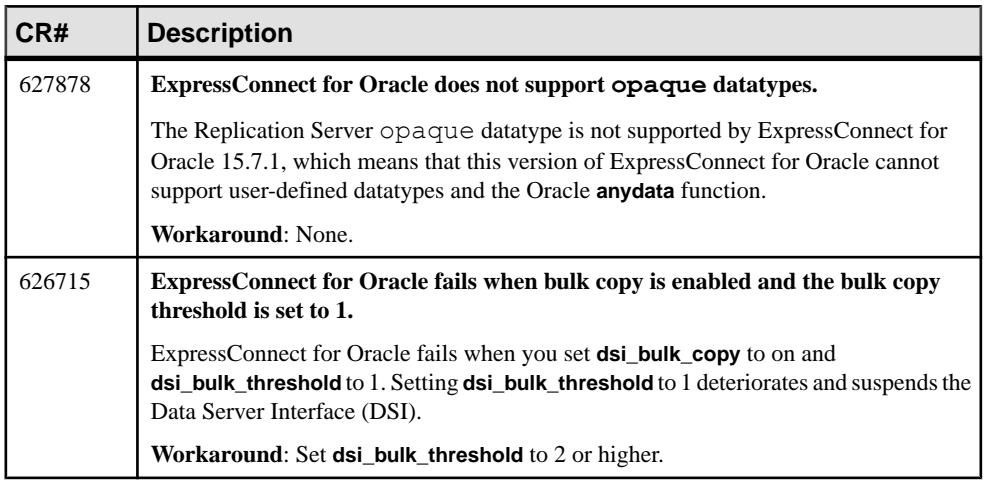

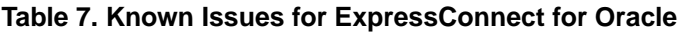

<span id="page-15-0"></span>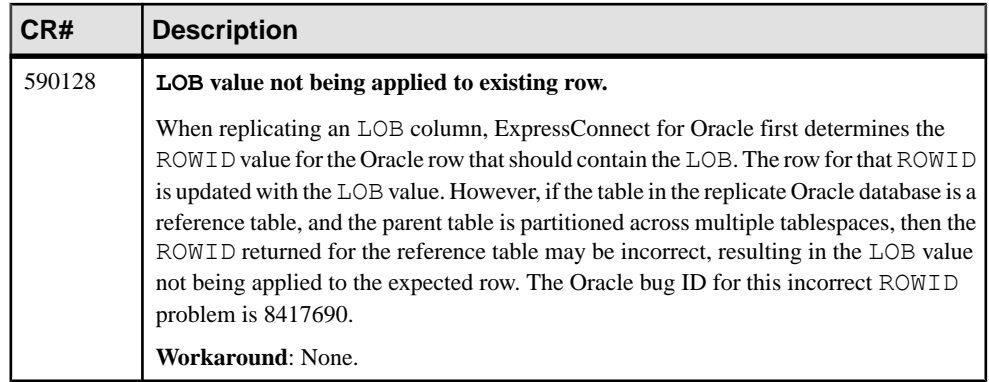

## **Known Issues for Red Hat Enterprise Linux 5.0**

Learn about known issues and workarounds for running Replication Server Options components on Red Hat Enterprise Linux 5.0.

| CR# | <b>Description</b>                                                                                                    |
|-----|----------------------------------------------------------------------------------------------------|
|     | <b>Cannot start Replication Agent or ECDA.</b>                                                                                                    |
|     | The following message is displayed:                                                                                                    |
|     | Error while loading shared libraries.                                                                                                    |
|     | <b>Workaround:</b> Check the system configuration and change the firewall configuration<br>from enforcing to permissive. You must have root or sudo permission to make this<br>change. |

**Table 8. Known Issues for Red Hat Enterprise Linux 5.0**

## **Known Issues for Replication Agent**

Learn about known issues and workarounds.

### <span id="page-16-0"></span>**Known Issues for the Replication Agent Installer**

Learn about known issues and workarounds for the Replication Agent installer.

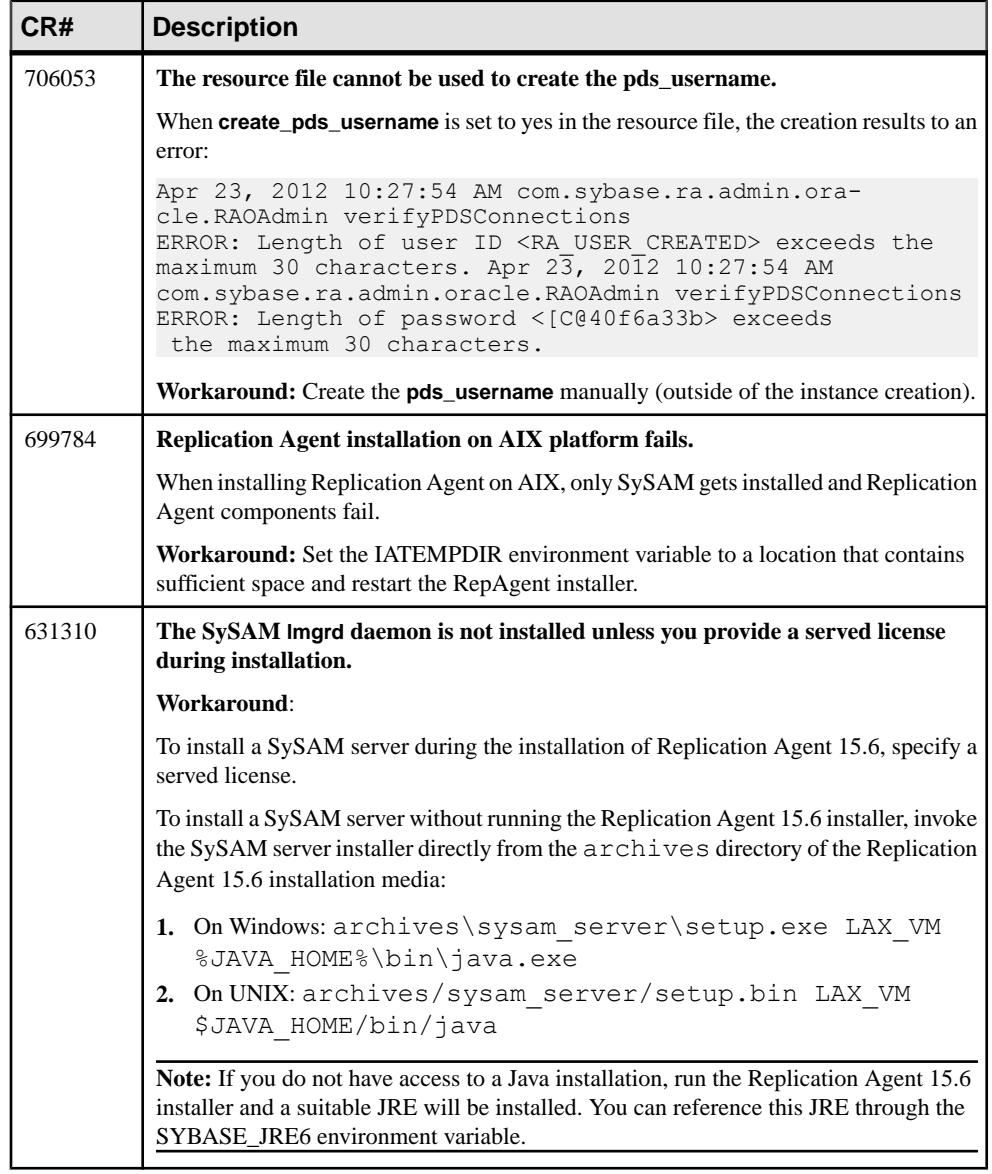

### **Table 9. Replication Agent Installer Issues**

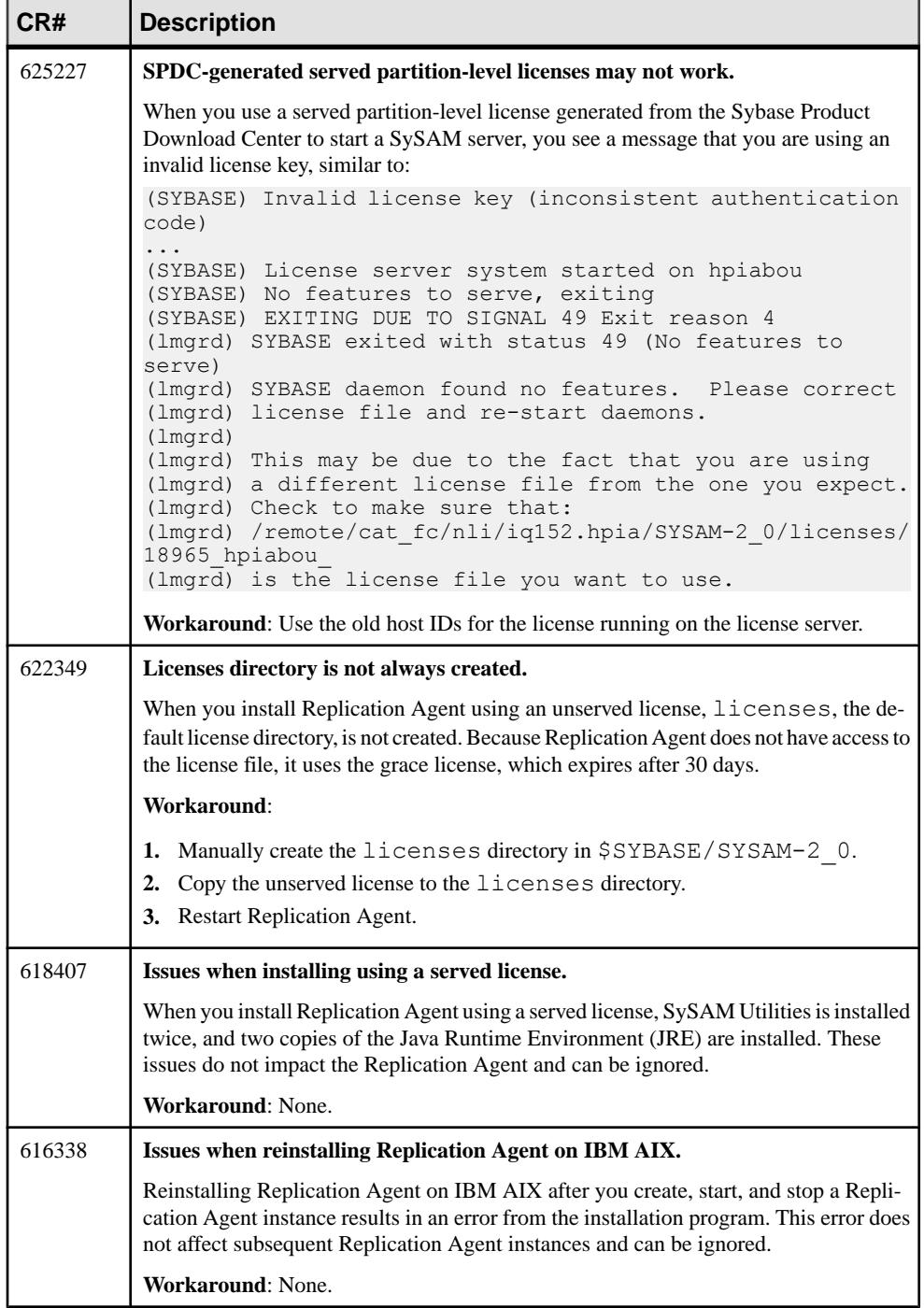

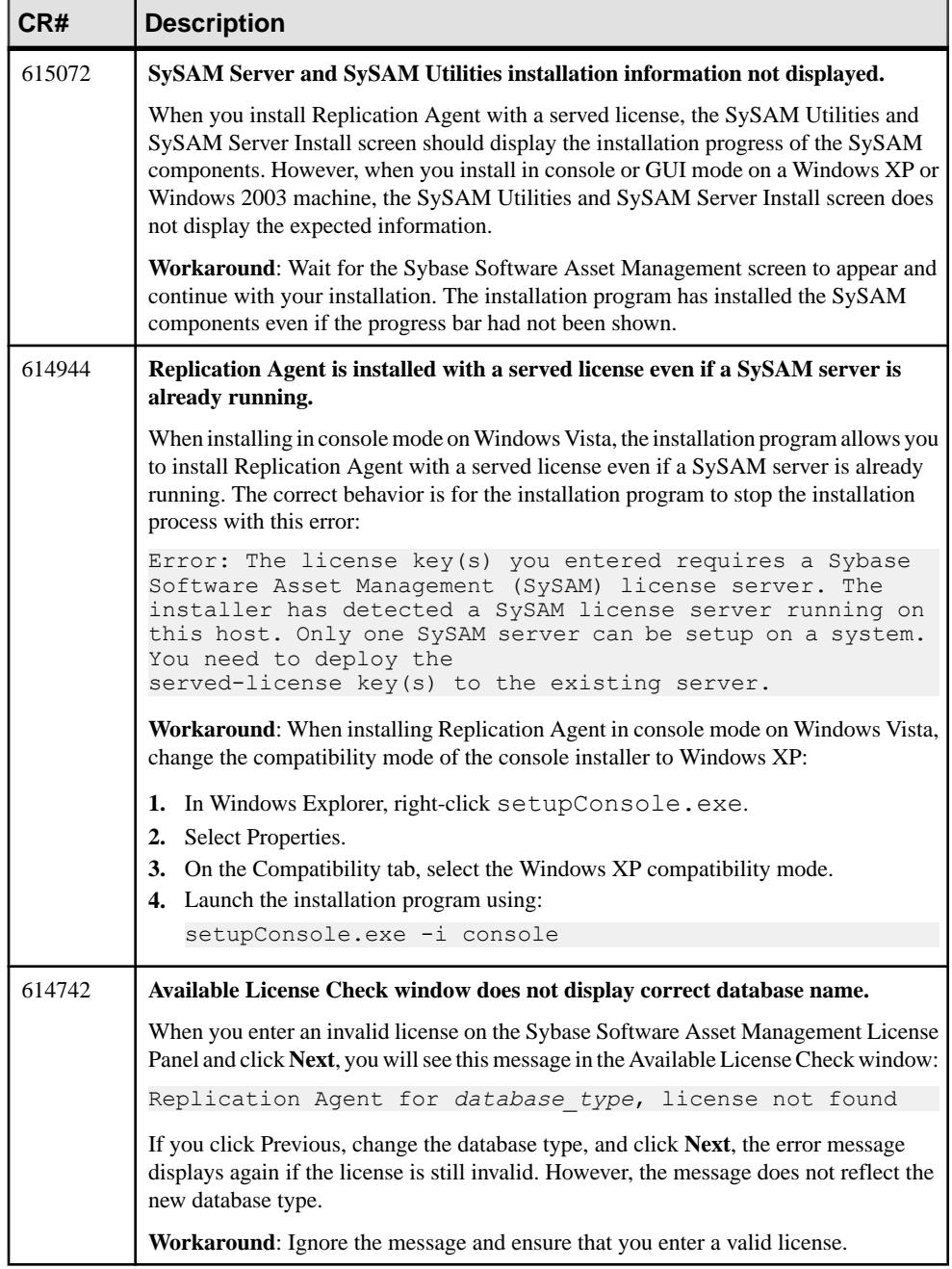

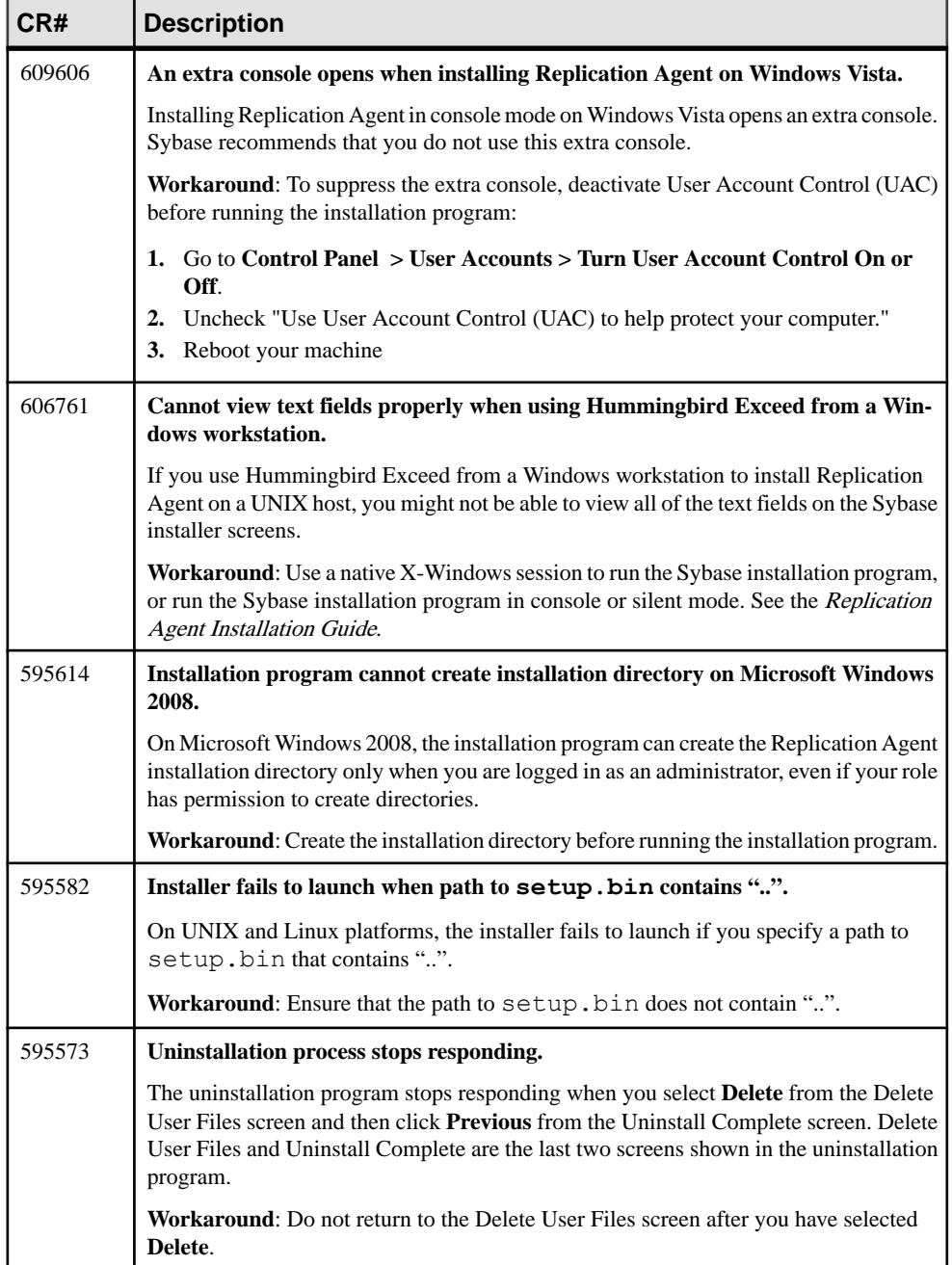

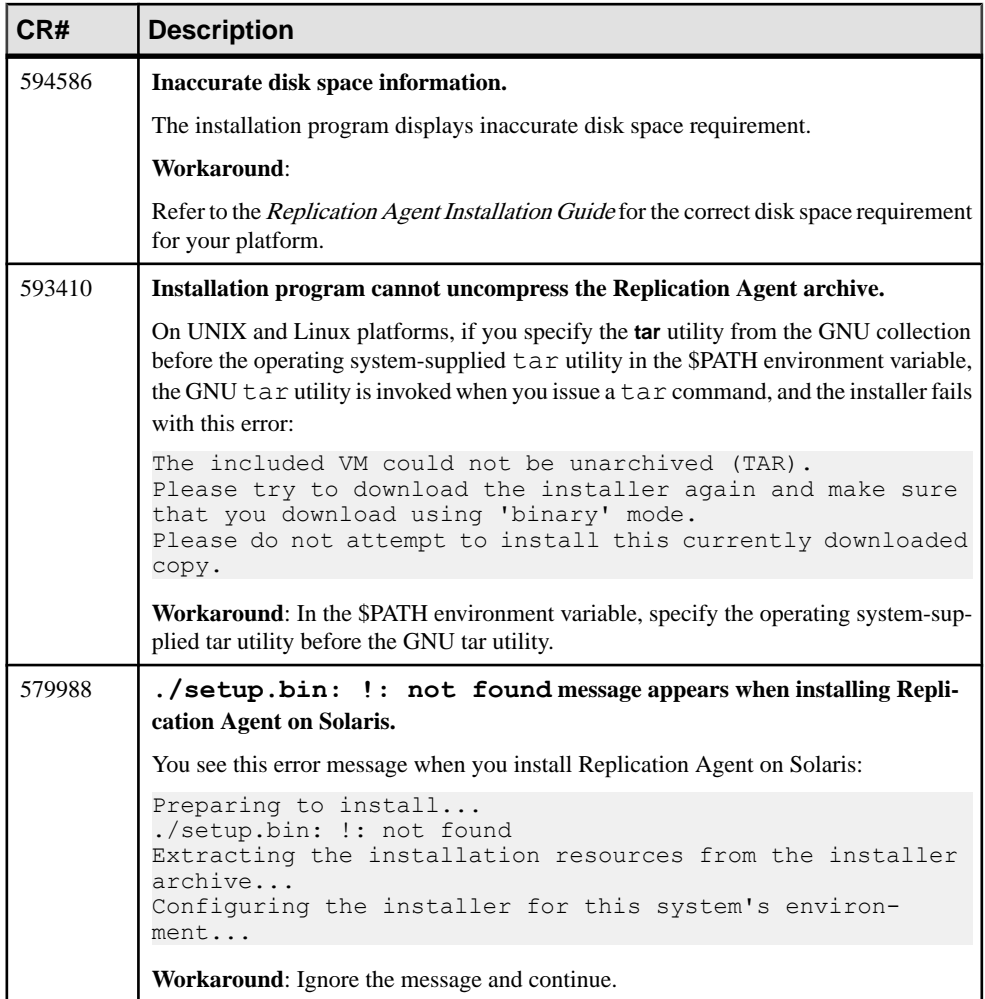

### <span id="page-21-0"></span>**Known Issues for All Database Targets**

Learn about known issues and workarounds for Replication Agent that are not specific to a particular environment or data server type.

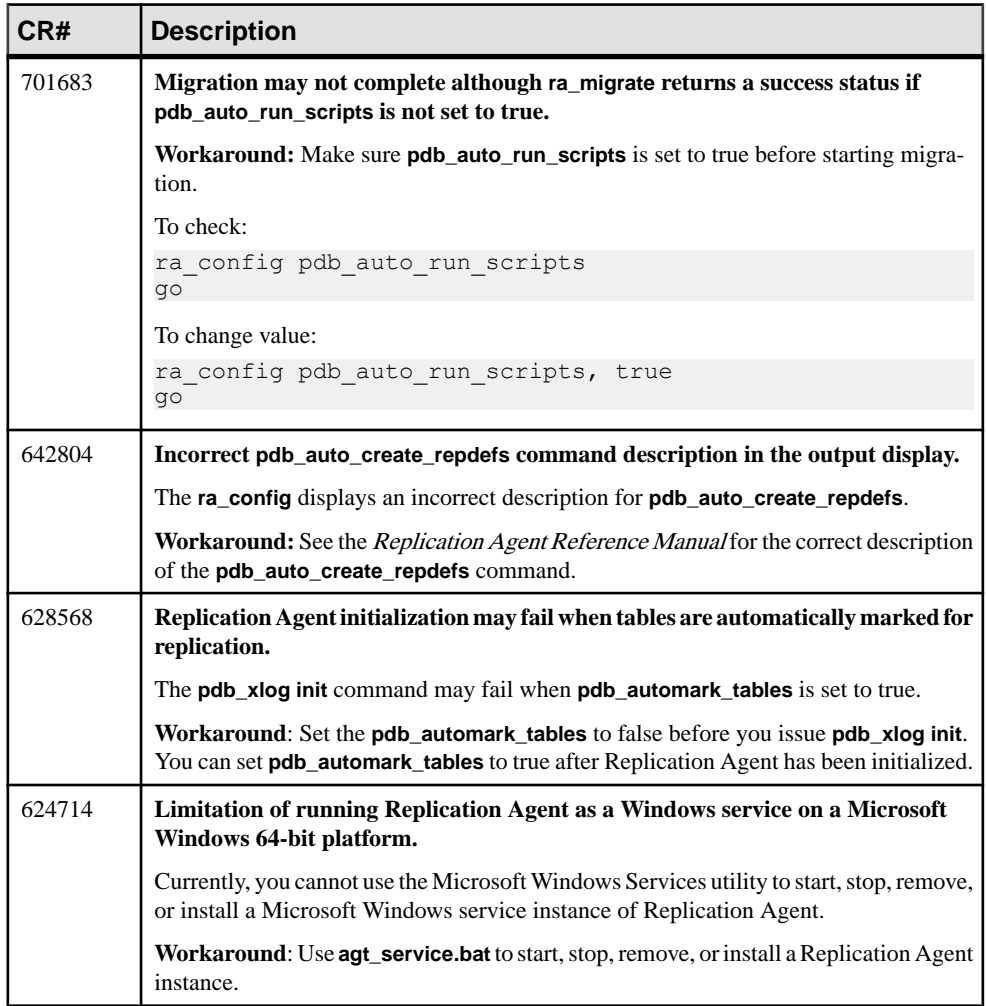

### **Table 10. Issues for All Database Targets**

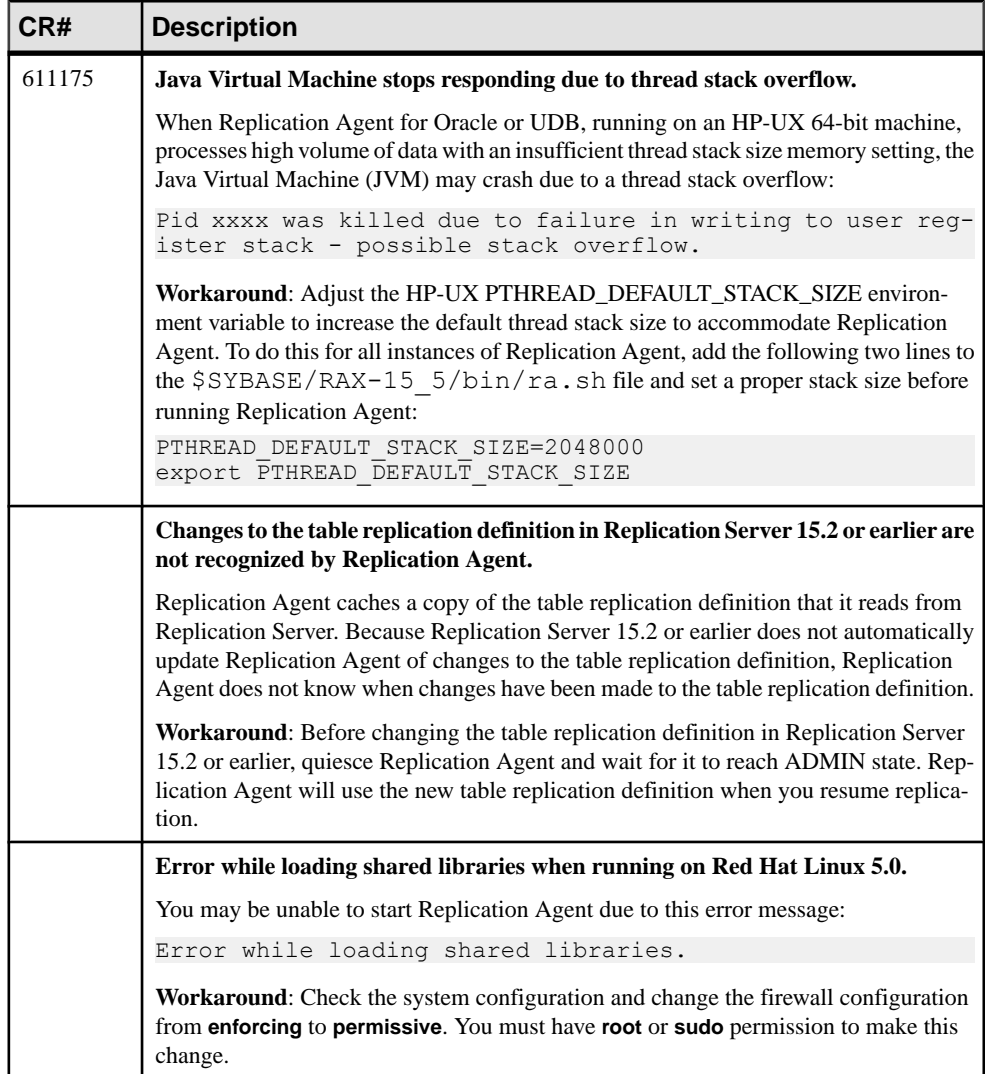

### <span id="page-23-0"></span>**Known Issues for Oracle**

Learn about known issues and workarounds for Replication Agent that are specific to Oracle.

| CR#    | <b>Description</b>                                                                                                    |
|--------|----------------------------------------------------------------------------------------------------|
| 709173 | When the Replication Agent processes records with LOB for tables with partition<br>by hash on Oracle 11.1 for HPIA64 and Windows platforms, this exception error is<br>encountered:                                                                                   |
|        | Could not mine or match a RAW LogMiner record for<br>record < Operation <unsupported>  SQL Redo <un-<br>supported&gt; &gt; from SCN [<xxx>, <xxx>].&gt;</xxx></xxx></un-<br></unsupported>                                                                            |
|        | Workaround: None.                                                                                                    |
| 708792 | Replication Server fails to load the Enterprise Connect for Oracle (ECO) library<br>files on Windows x86 32-bit system due to missing Microsoft Visual C++ 2005<br>Service Pack 1 Redistributable Package MFC security update.                                        |
|        | Workaround: Download and install the Microsoft Visual C++ 2005 security update:                                                                                                    |
|        | http://www.microsoft.com/en-us/download/details.aspx?id=26347                                                                                                    |
| 708629 | Unable to support Oracle Secure File LOB for all platforms.                                                                                                    |
|        | Workaround: Contact the Sybase Technical Support.                                                                                                    |
| 708568 | Cannot create connection to Oracle replicate dataserver when tnsnames.ora<br>file entry has Oracle Transparent Application Failover (TAF) enabled.                                                                                                    |
|        | Workaround: Remove the "FAILOVER_MODE" entry from the replicate dataserver<br>alias in the tnsnames.ora file.                                                                                                    |
| 707428 | OracleLogRecordProcessingException error is encountered in Oracle version<br>11.1.0.6.                                                                                                    |
|        | When you alter a table with truncate partition in the primary database, where the table is<br>a partitioned table with LOB and sub-parititions, an OracleLogRecordProcessingEx-<br>ception error is encountered. This is encountered only in Oracle version 11.1.0.6. |
|        | Workaround: You can either:                                                                                                    |
|        | Use this command:                                                                                                    |
|        | ra config skip lr errors, true<br>qo<br>resume<br>qo                                                                                                    |
|        | or,<br>Upgrade to Oracle 11.1.0.7 or later.                                                                                                    |

**Table 11. Replication Agent for Oracle Issues**

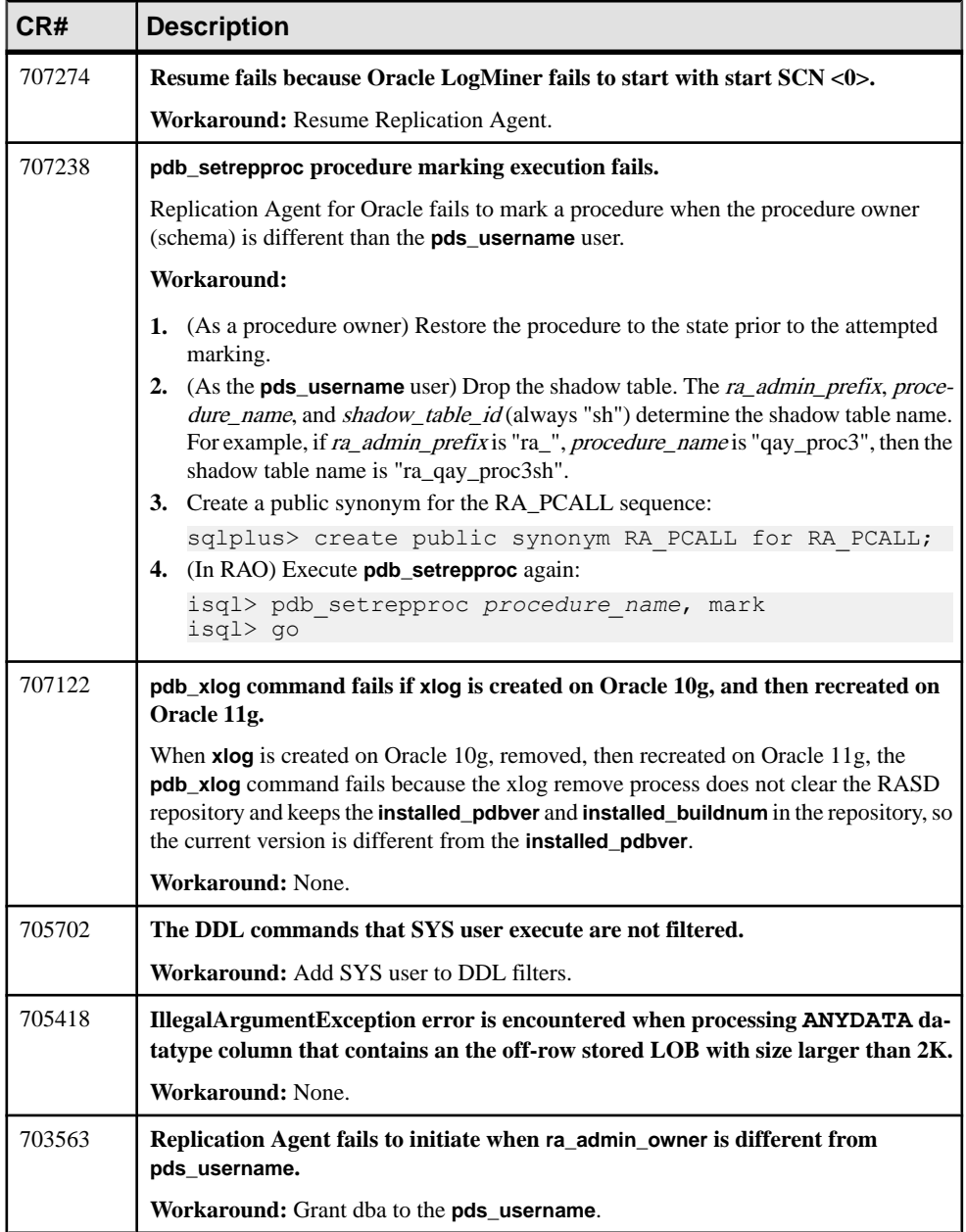

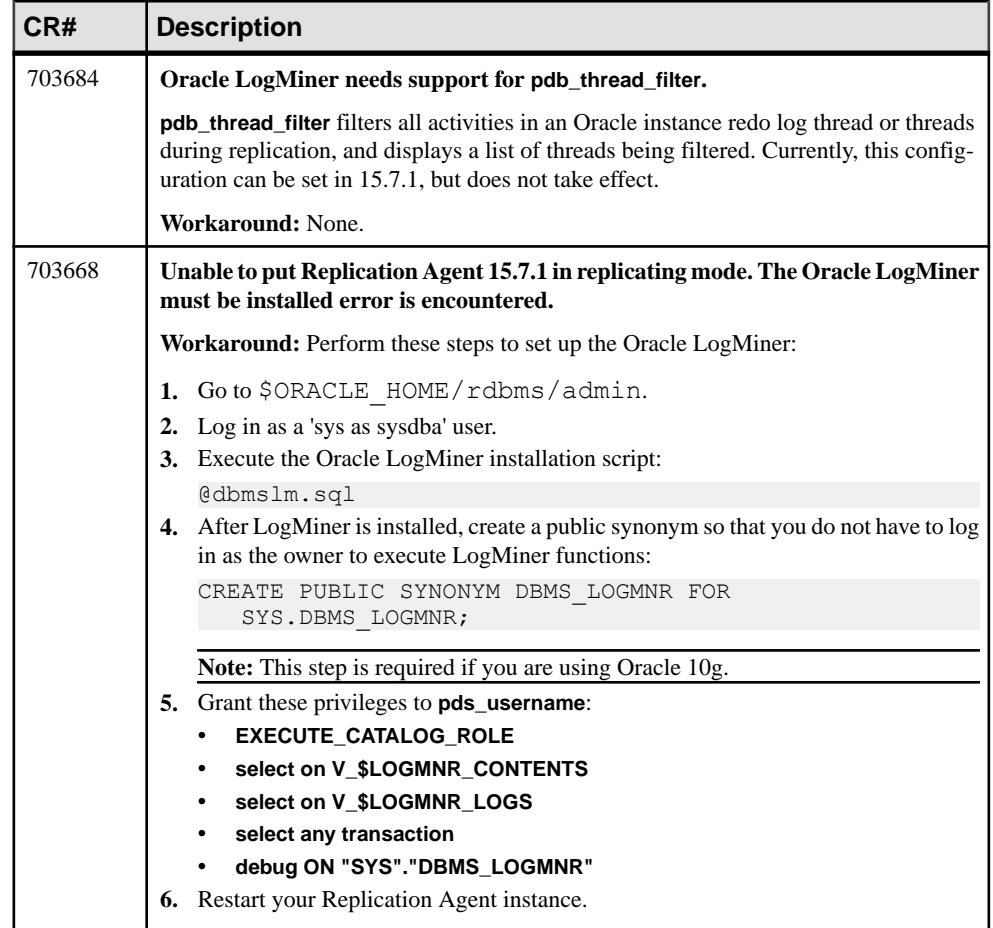

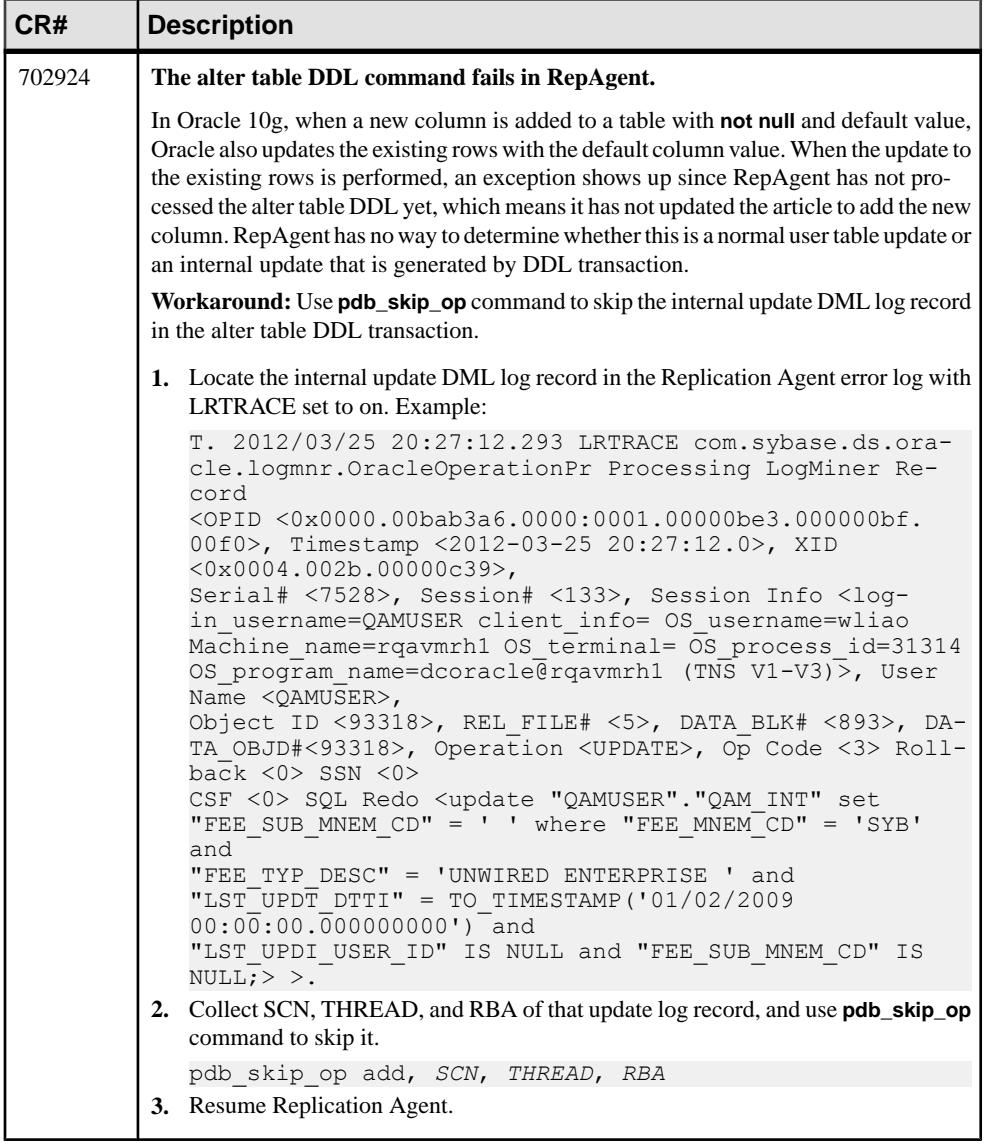

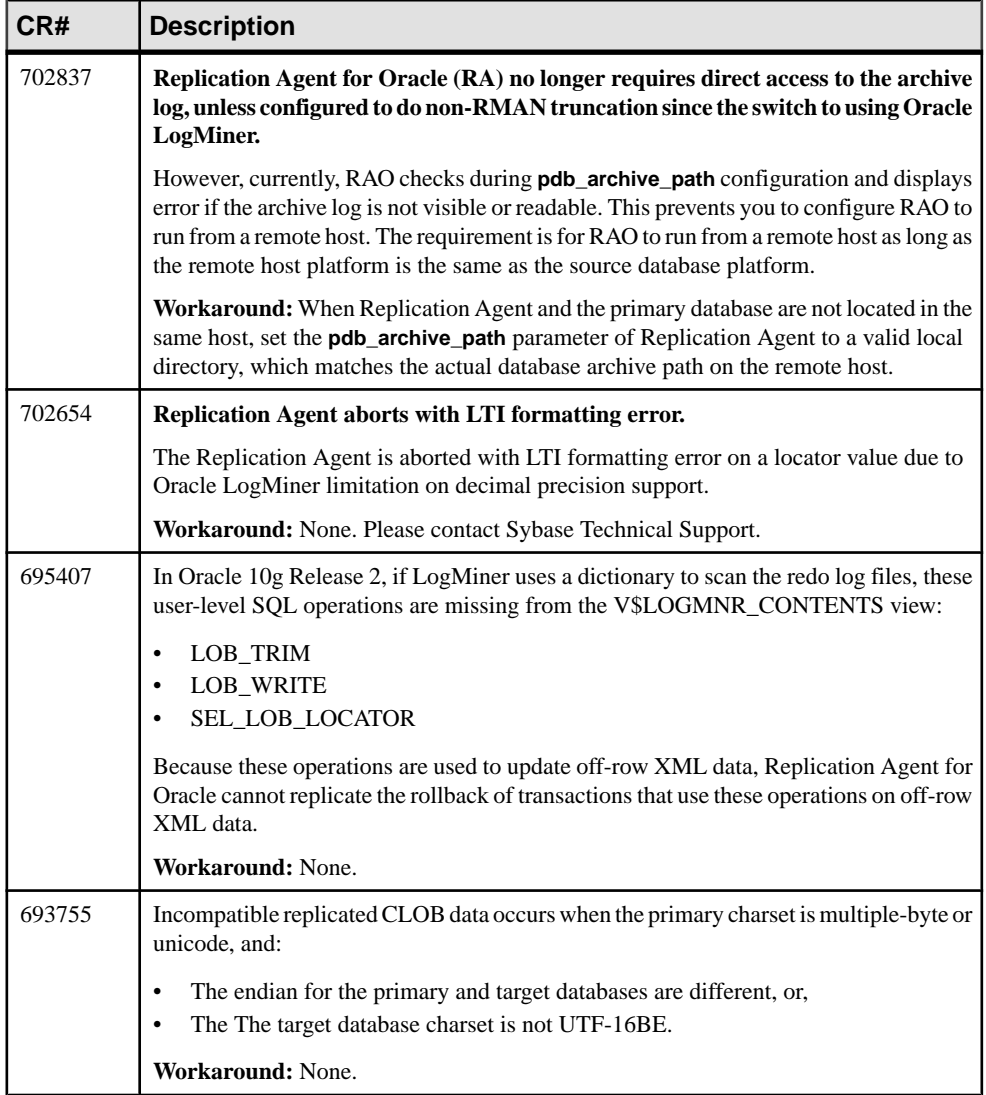

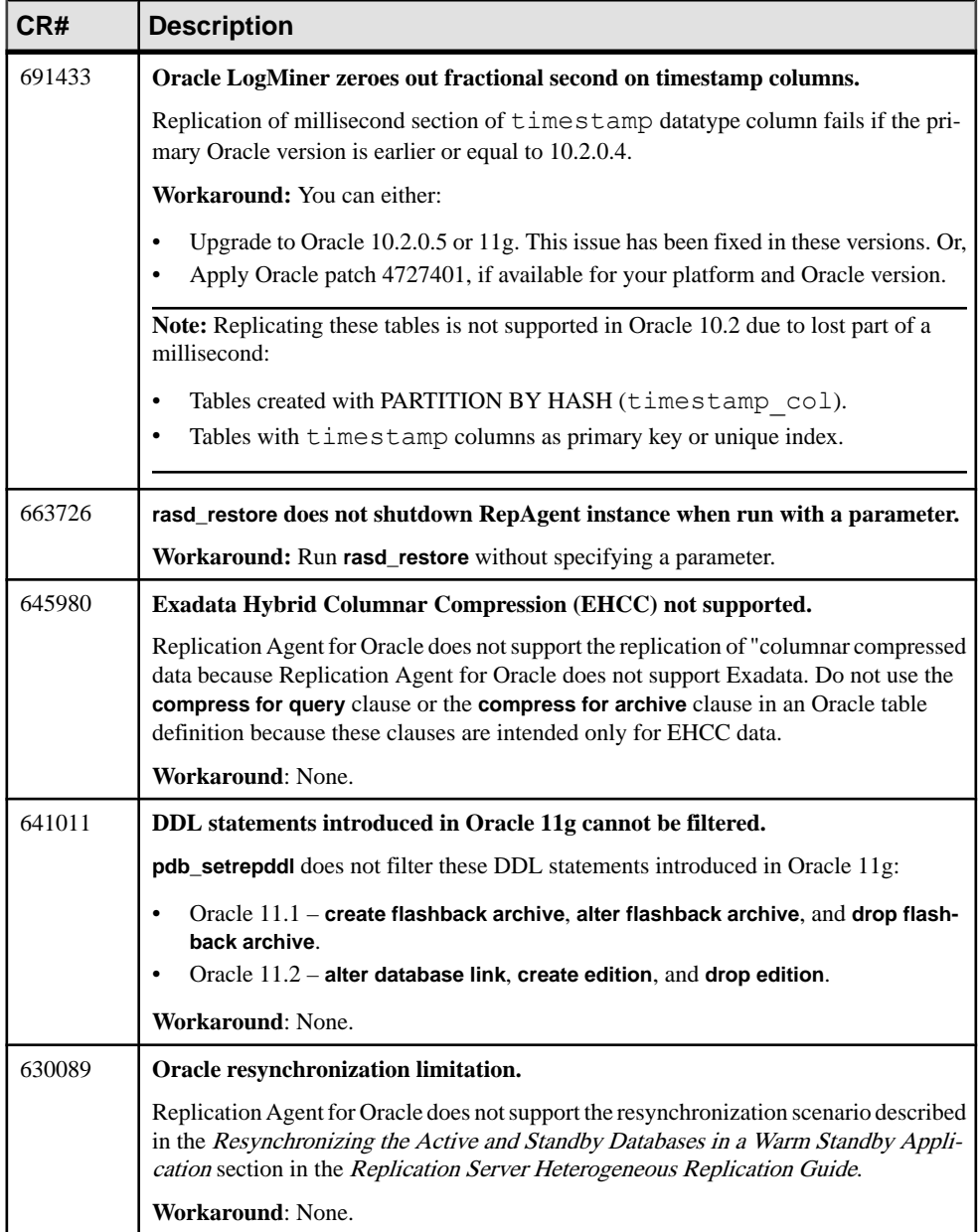

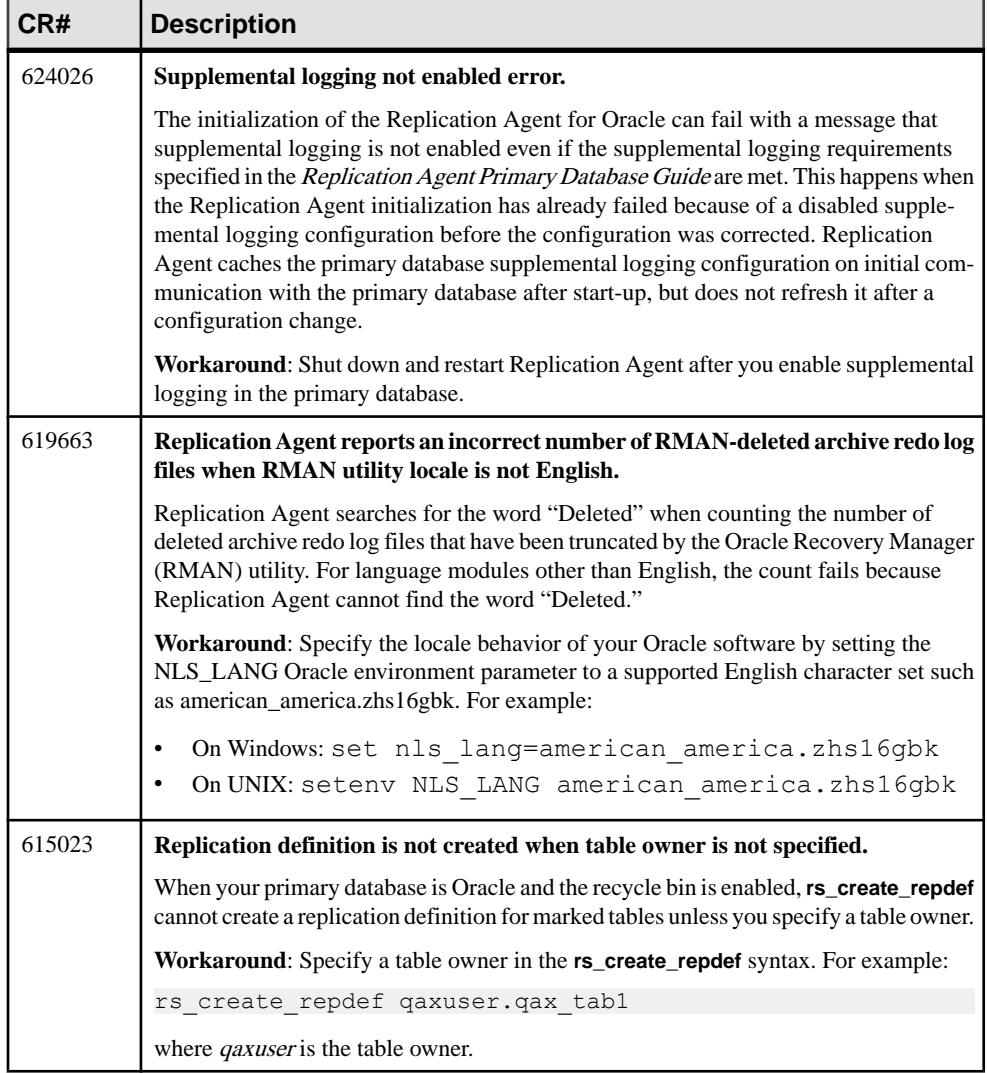

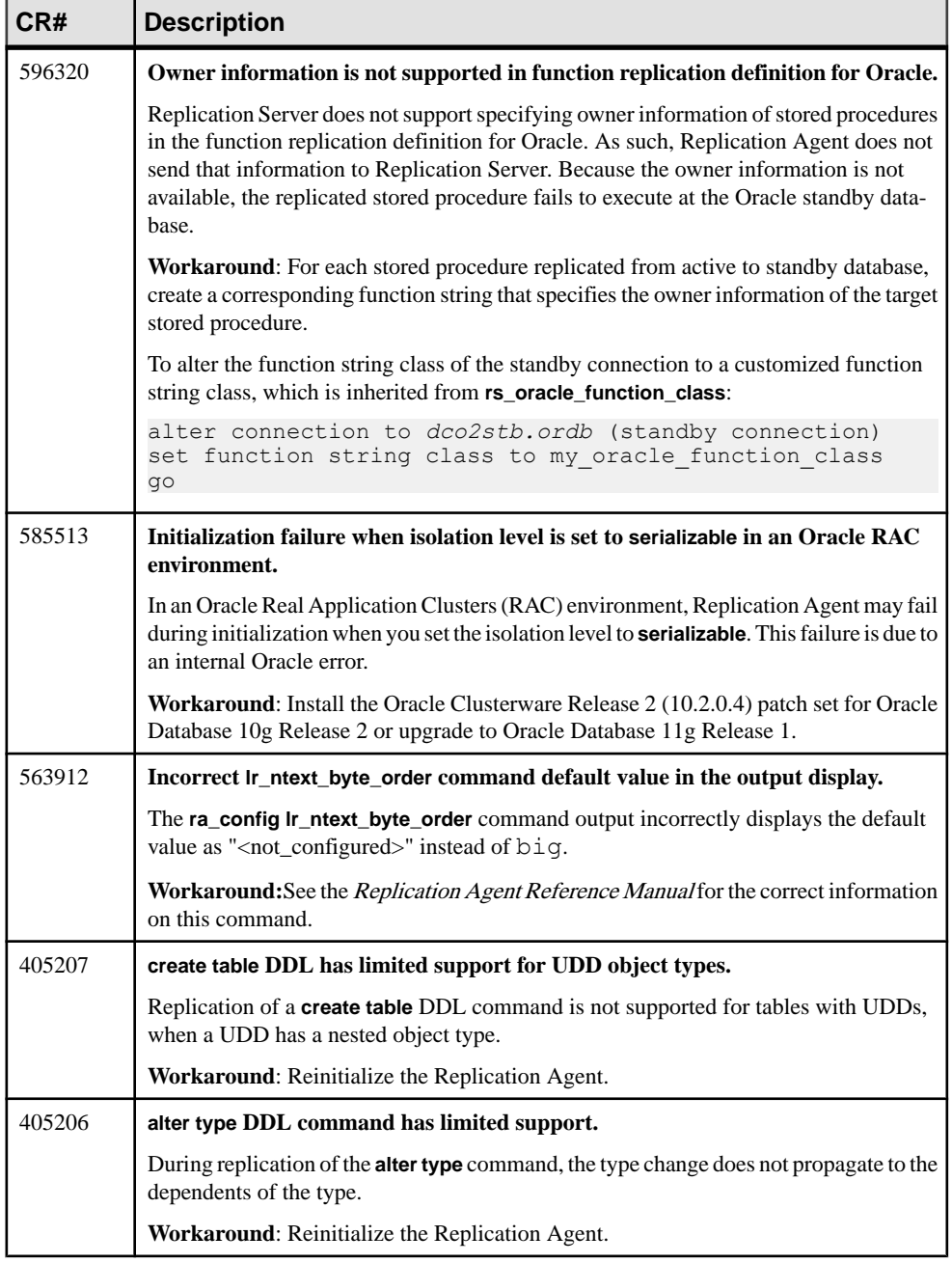

<span id="page-31-0"></span>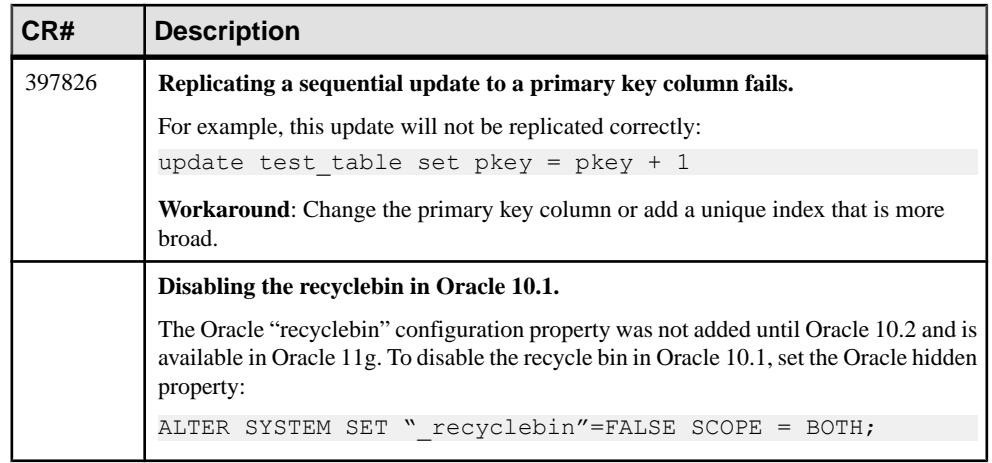

### **Known Issues for Microsoft SQL Server**

Learn about known issues and workarounds for Replication Agent that are specific to Microsoft SQL Server.

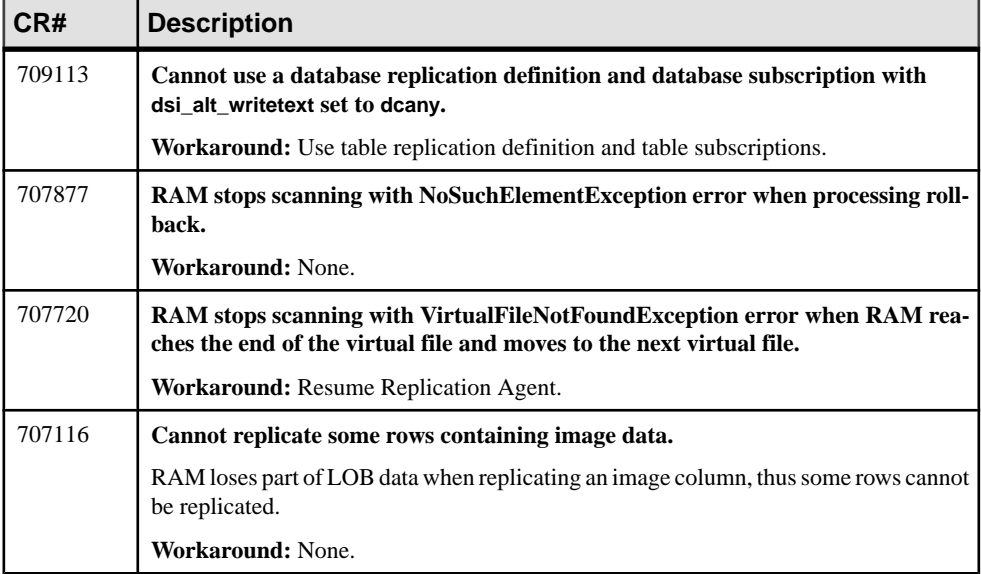

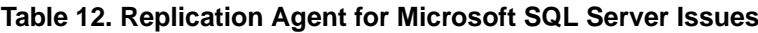

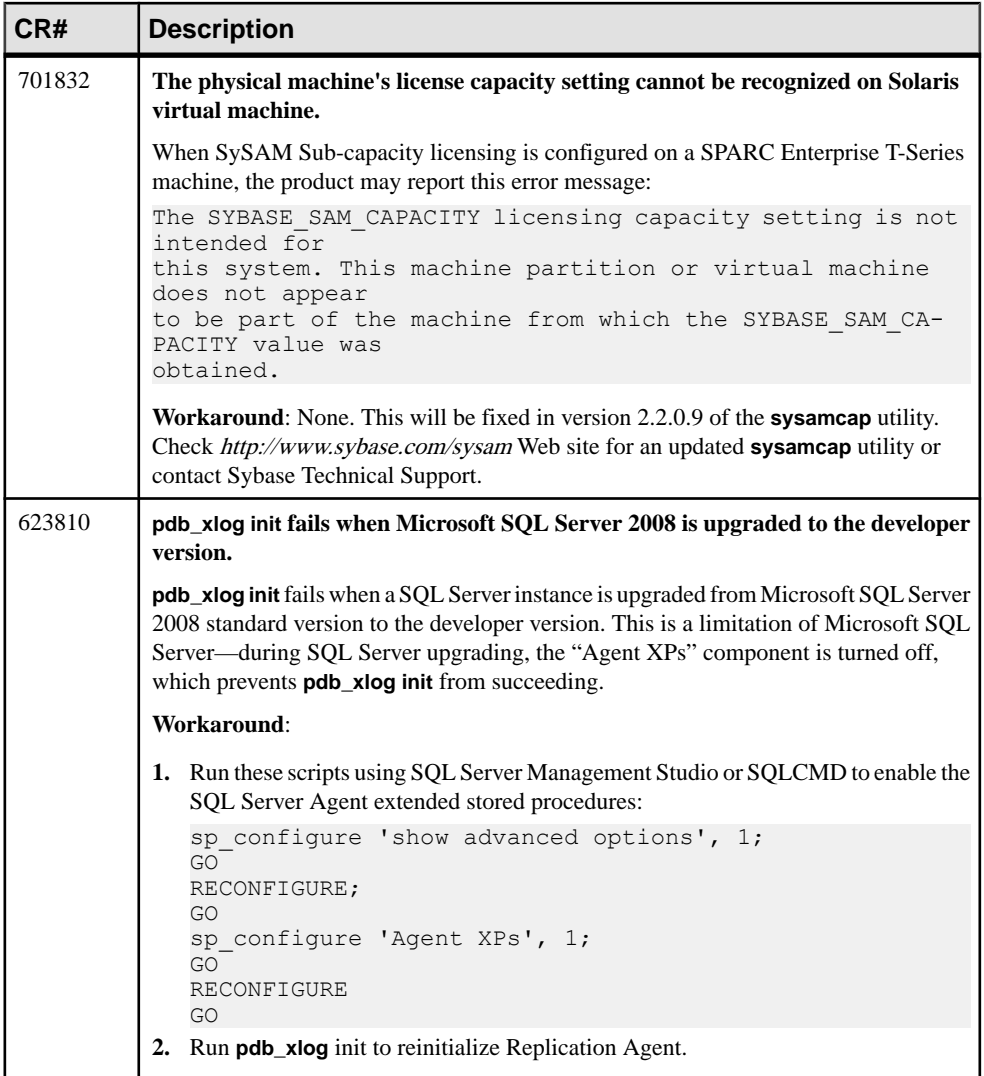

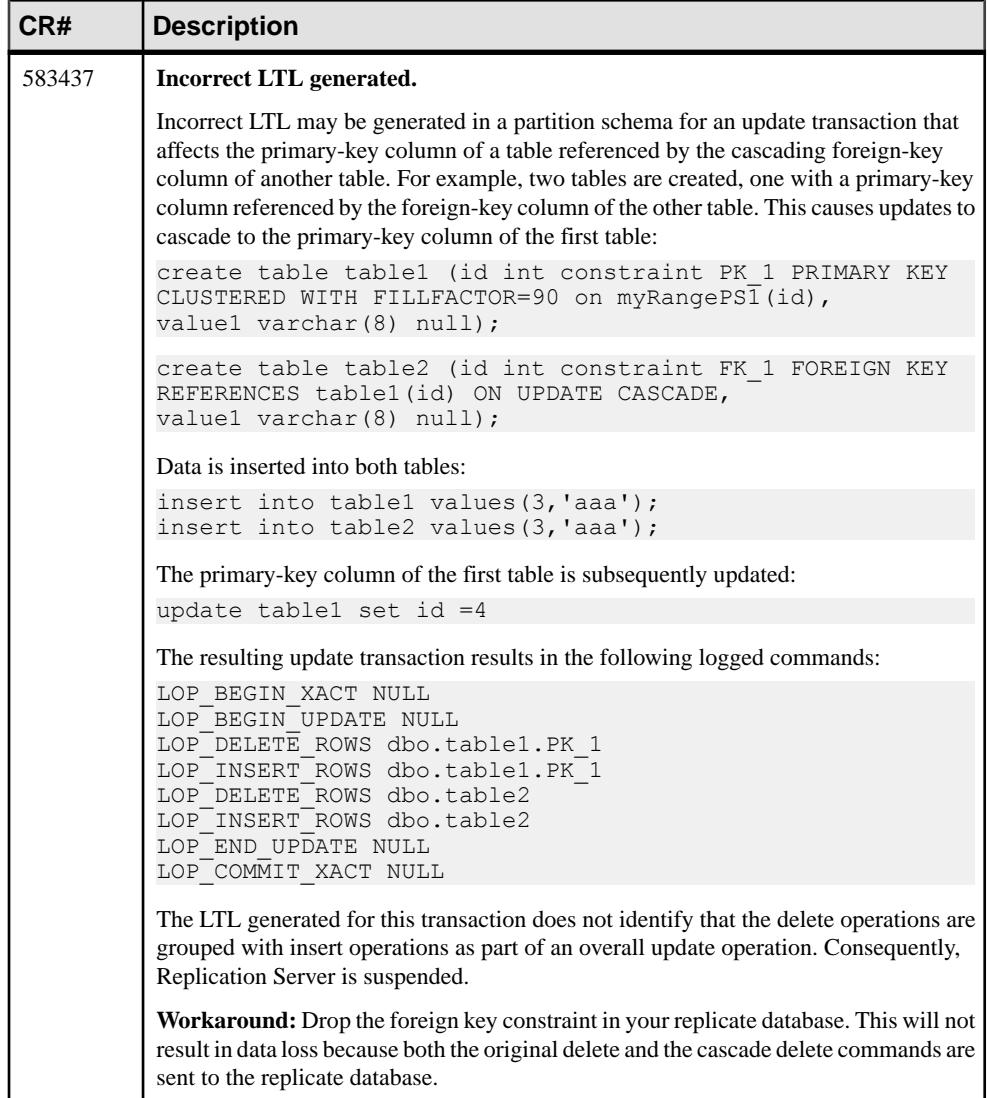

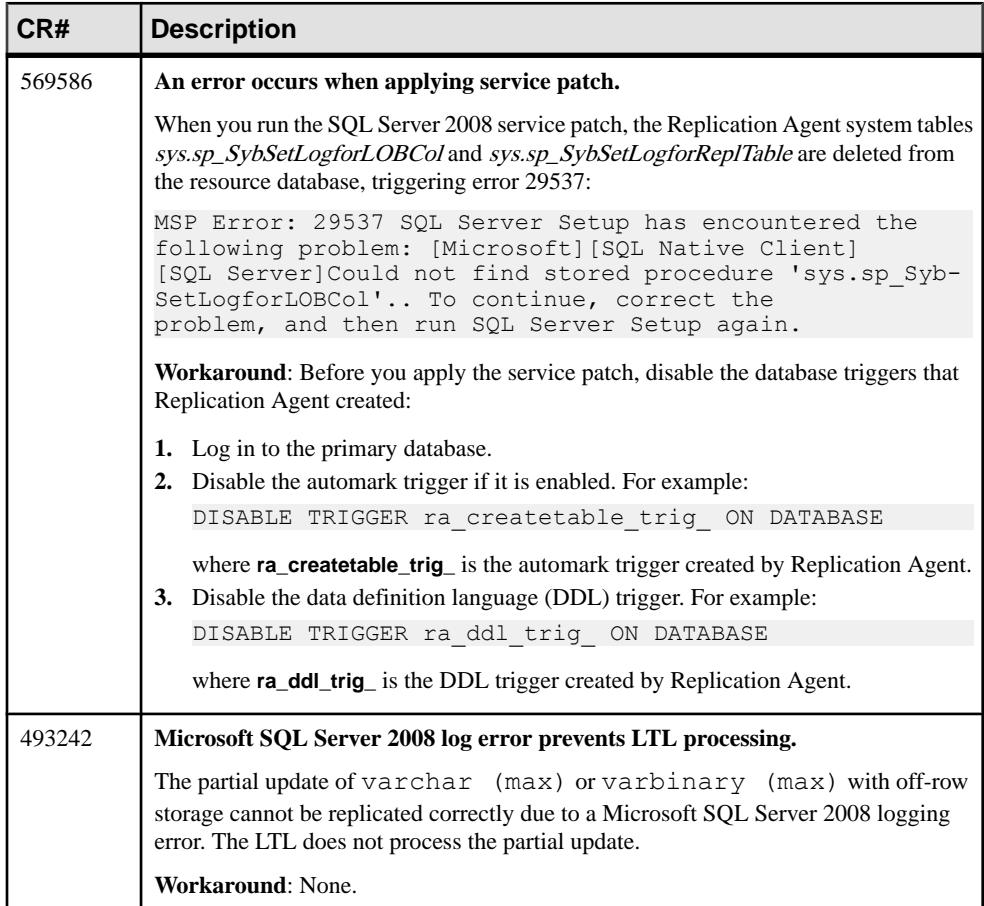

<span id="page-35-0"></span>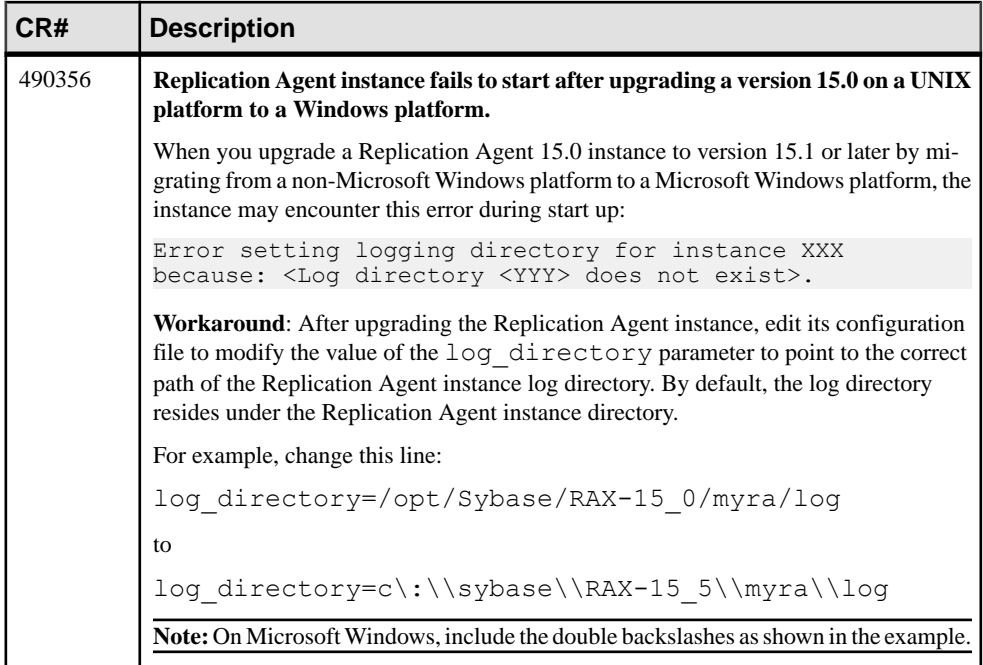

### **Known Issues for IBM DB2 UDB**

Learn about known issues and workarounds for Replication Agent that are specific to IBM DB2 Universal Database (UDB).

| CR#    | <b>Description</b>                                                                                                    |
|--------|----------------------------------------------------------------------------------------------------|
| 707544 | Replication Agent error occurs when character cases in the primary database<br>marked object definition and the ltl_character_case property do not match.                                                                                                |
|        | <b>Workaround:</b> Set use_rssd property to true.                                                                                                    |
| 702840 | A Replication Agent for IBM DB2 UDB system message on resume after ra_locator<br><b>zero</b> conveys that the truncation point has been moved to the end, instead of describing<br>that the truncation point has been moved to the beginning of the log. |
|        | <b>Workaround: None.</b>                                                                                                    |
| 700501 | Replication Agent for UDB now recommends using the IBM DB2 Universal Da-<br>tabase JDBC driver for database connectivity.                                                                                                    |
|        | <b>Workaround:</b> Change the <b>pds_connection_type</b> value to UDBJDBC.                                                                                                    |
|        | <b>Note:</b> Upgrade from an earlier release to 15.7.1 automatically changes the connection<br>type to UDBJDBC.                                                                                                    |

**Table 13. Replication Agent for IBM DB2 UDB Issues**

<span id="page-36-0"></span>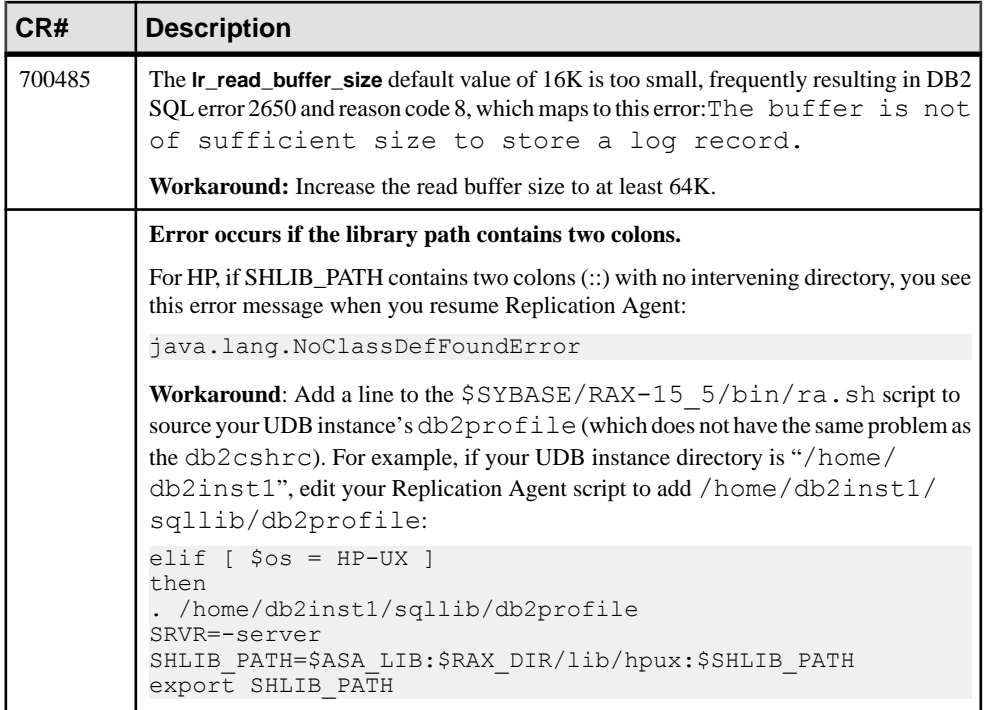

## **Known Issues for Enterprise Connect Data Access**

Learn about known issues and workarounds for Enterprise Connect Data Access (ECDA).

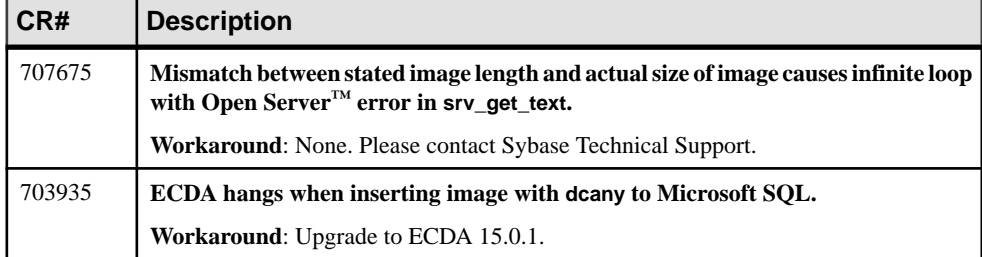

# **Document Updates and Clarifications**

Read about updates, corrections, and clarifications to the documentation released with Replication Server Options.

## <span id="page-37-0"></span>**ECO Documentation Changes**

Read about updates, corrections, and clarifications to released documentation for ECO.

#### ECO Installation and Configuration Guide

The reference to Downloading Instructions for Windows x86-64 Running Windows Server 2008,Windows Vista,or Windows <sup>7</sup> in Table 2. Instant Client Libraries Packages By Platform under Installing ExpressConnect for Oracle in GUI Mode > Installing Oracle Instant Client Libraries is no longer valid.

This is the correct row information:

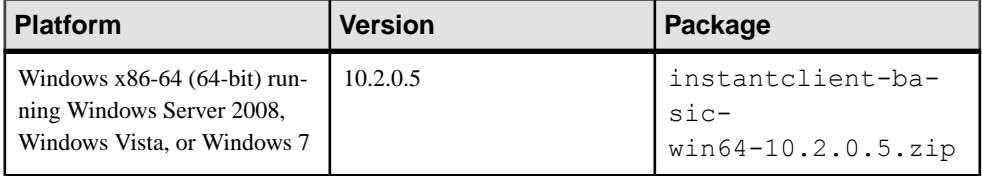

## **ECDA Documentation Changes**

Read about updates, corrections, and clarifications to released documentation for ECDA.

Considerations when using the ECDA manuals:

- The Sybase Data Integration Suite Replication, which included ECDA, is no longer available. Disregard any mention of Sybase Data Integration Suite Replication in the ECDA documents.
- As of Replication Server Options 15.5, the ECDA Option for Oracle has been replaced by ExpressConnect for Oracle, though ECDA manuals continue to mention the ECDA Option for Oracle. For information on ExpressConnect for Oracle, see the ExpressConnect for Oracle Installation and Configuration Guide and the Replication Server Options Overview Guide.

## **Microsoft SQL Server 2005**

Microsoft SQL Server 2005 is no longer supported.

Disregard references to Microsoft SQL Server 2005 in these guides:

- Replication Agent Installation Guide
- Replication Agent Primary Database Guide
- Replication Server Options Quick Start Guide

## <span id="page-38-0"></span>**Array Processing Requirement in ExpressConnect for Oracle**

Ensure that array processing in ExpressConnect for Oracle is applied only to tablesthat have a table-level replication definition.

The performance enhancement provided by array processing within the ExpressConnect for Oracle connection requires the information included in the table-level replication definition.

## **Required Replication Agent Permissions**

Replication Agent for Oracle requires the **create any procedure** permission to mark procedures for replication.

## **Granularity of the LTL Origin Commit Time for Oracle Operations**

For Oracle, the precision of the origin commit time does not include milliseconds.

Replication Agent retrieves the origin commit time from the Oracle  $r$ edo log. The granularity of timestamps in the redo log is to the second, rather than to the millisecond.

## **Oracle Privileges for DDL Replication**

Lists the Oracle 10g and 11g privileges that a user must have to perform DDL replication.

**Note:** Issuing **GRANT ALL PRIVILEGES TO DDLUSER** turns the DDL user to a super user similar to SYS and SYSTEM.

Different versions of Oracle have different permission requirements. For Oracle 10g and 11g, grant the DDL user permission to execute these commands:

- **ALTER ANY INDEX**
- **ALTER ANY INDEXTYPE**
- **ALTER ANY PROCEDURE**
- **ALTER ANY TABLE**
- **ALTER ANY TRIGGER**
- **ALTER ANY TYPE**
- **ALTER SESSION**

Document Updates and Clarifications

- **BECOME USER**
- **CREATE ANY INDEX**
- **CREATE ANY INDEXTYPE**
- **CREATE ANY PROCEDURE**
- **CREATE ANY SYNONYM**
- **CREATE ANY TABLE**
- **CREATE ANY TRIGGER**
- **CREATE ANY TYPE**
- **CREATE ANY VIEW**
- **CREATE INDEXTYPE**
- **CREATE MATERIALIZED VIEW**
- **CREATE PROCEDURE**
- **CREATE PUBLIC SYNONYM**
- **CREATE SYNONYM**
- **CREATE TABLE**
- **CREATE TRIGGER**
- **CREATE TYPE**
- **CREATE VIEW**
- **DELETE ANY TABLE**
- **DROP ANY INDEX**
- **DROP ANY INDEXTYPE**
- **DROP ANY MATERIALIZED VIEW**
- **DROP ANY PROCEDURE**
- **DROP ANY SYNONYM**
- **DROP ANY TABLE**
- **DROP ANY TRIGGER**
- **DROP ANY TYPE**
- **DROP ANY VIEW**
- **DROP PUBLIC SYNONYM**
- **INSERT ANY TABLE**
- **SELECT ANY TABLE**
- **UPDATE ANY TABLE**

Revoke the DDL user's permission to execute:

- **ALTER DATABASE**
- **ALTER ROLLBACK SEGMENT**
- **ALTER SYSTEM**
- **ALTER TABLESPACE**
- **ANALYZE ANY**
- <span id="page-40-0"></span>• **AUDIT ANY**
- **AUDIT SYSTEM**
- **CREATE DATABASE LINK**
- **CREATE ROLLBACK SEGMENT**
- **CREATE TABLESPACE**
- **DROP PUBLIC DATABASE LINK**
- **DROP ROLLBACK SEGMENT**
- **DROP TABLESPACE**
- **LOCK ANY TABLE**

## **UNC Paths for Windows Archive and Online Redo Log Paths**

If Replication Agent for Oracle is running as a Windows service and the primary Oracle data server is installed on a separate machine, configure the archive and online redo log paths according to the Microsoft Windows Universal Naming Convention (UNC):

\\*oracle\_server\_machine*\*oracle\_log\_path*

where *oracle* server machine is where the primary Oracle data server resides, and oracle log path is the archive or redo log file. For example, to set the location of archive redo log files to the oracle directory on the machine named labratx64, enter:

```
1> ra config pdb archive path, \\labratx64\oracle
```
 $2 > qo$ 

# **Obtaining Help and Additional Information**

Use the Sybase Getting Started CD, Product Documentation site, and online help to learn more about this product release.

- The Getting Started CD (or download) contains release bulletins and installation guides in PDF format, and may contain other documents or updated information.
- Product Documentation at  $http://sybooks.sybase.com/~$  $http://sybooks.sybase.com/~$  is an online version of Sybase documentation that you can access using a standard Web browser. You can browse documents online, or download them as PDFs. In addition to product documentation, the Web site also has links to EBFs/Maintenance, Technical Documents, Case Management, Solved Cases, Community Forums/Newsgroups, and other resources.
- Online help in the product, if available.

To read or print PDF documents, you need Adobe Acrobat Reader, which is available as a free download from the [Adobe](http://www.adobe.com/) Web site.

**Note:** A more recent release bulletin, with critical product or document information added after the product release, may be available from the Product Documentation Web site.

## <span id="page-41-0"></span>**Technical Support**

Get support for Sybase products.

If your organization has purchased a support contract for this product, then one or more of your colleaguesis designated as an authorized support contact. If you have any questions, or if you need assistance during the installation process, ask a designated person to contact Sybase Technical Support or the Sybase subsidiary in your area.

## **Downloading Sybase EBFs and Maintenance Reports**

Get EBFs and maintenance reports from the Sybase Web site.

- **1.** Point your Web browser to <http://www.sybase.com/support>.
- **2.** From the menu bar or the slide-out menu, under **Support**, choose **EBFs/Maintenance**.
- **3.** If prompted, enter your MySybase user name and password.
- **4.** (Optional) Select a filter from the **Display** drop-down list, select a time frame, and click **Go**.
- **5.** Select a product.

Padlock icons indicate that you do not have download authorization for certain EBF/ Maintenance releases because you are not registered as an authorized support contact. If you have not registered, but have valid information provided by your Sybase representative or through your support contract, click **My Account** to add the "Technical Support Contact" role to your MySybase profile.

**6.** Click the **Info** icon to display theEBF/Maintenance report, or click the product description to download the software.

## **Sybase Product and Component Certifications**

Certification reports verify Sybase product performance on a particular platform.

To find the latest information about certifications:

- For partner product certifications, go to [http://www.sybase.com/detail\\_list?id=9784](http://www.sybase.com/detail_list?id=9784)
- For platform certifications, go to <http://certification.sybase.com/ucr/search.do>

## <span id="page-42-0"></span>**Creating a MySybase Profile**

MySybase is a free service that allows you to create a personalized view of Sybase Web pages.

- **1.** Go to <http://www.sybase.com/mysybase>.
- **2.** Click **Register Now**.

## **Accessibility Features**

Accessibility ensures access to electronic information for all users, including those with disabilities.

Documentation for Sybase products is available in an HTML version that is designed for accessibility.

Vision impaired users can navigate through the online document with an adaptive technology such as a screen reader, or view it with a screen enlarger.

Sybase HTML documentation has been tested for compliance with accessibility requirements of Section 508 of the U.S Rehabilitation Act. Documents that comply with Section 508 generally also meet non-U.S. accessibility guidelines, such as the World Wide Web Consortium (W3C) guidelines for Web sites.

**Note:** You may need to configure your accessibility tool for optimal use.Some screen readers pronounce text based on its case; for example, they pronounce ALL UPPERCASE TEXT as initials, and MixedCase Text as words. You might find it helpful to configure your tool to announce syntax conventions. Consult the documentation for your tool.

For information about how Sybase supports accessibility, see the Sybase Accessibility site: <http://www.sybase.com/products/accessibility>. The site includes links to information about Section 508 and W3C standards.

You may find additional information about accessibility features in the product documentation.

Obtaining Help and Additional Information